# $L_{\text{capitulo}} 24$

# Sumario

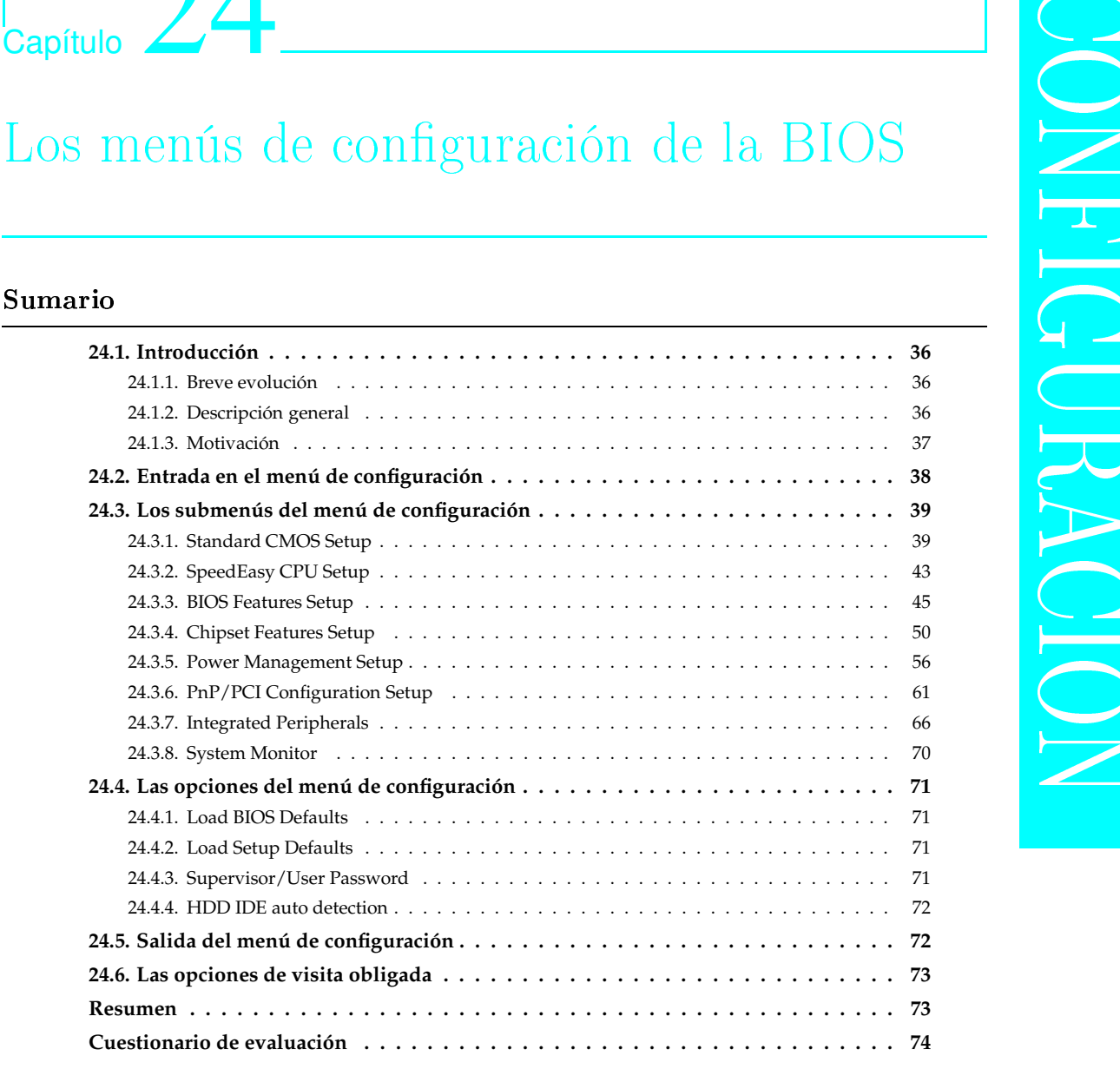

SCIC)

ás que por las funciones descritas en el capítulo 23, la BIOS del sistema suele ser conocida  $\frac{1}{\sqrt{pq}}$ , 5 por albergar al programa de configuración del sistema o Setup. La razón de su creciente popularidad radica en que proporciona información sobre la configuración del sistema de una forma visualmente atractiva, dando al usuario la falsa impresión de que sus parámetros pueden ser libremente manipulados por manos inexpertas y de que el computador está obligado siempre a trabajar más y mejor en respuesta a estas acciones.

La realidad es que junto con parámetros sencillos, los menús de la BIOS entremezclan otros más complicados en los que mejor será que no nos adentremos sin dominarlos con claridad meridiana.

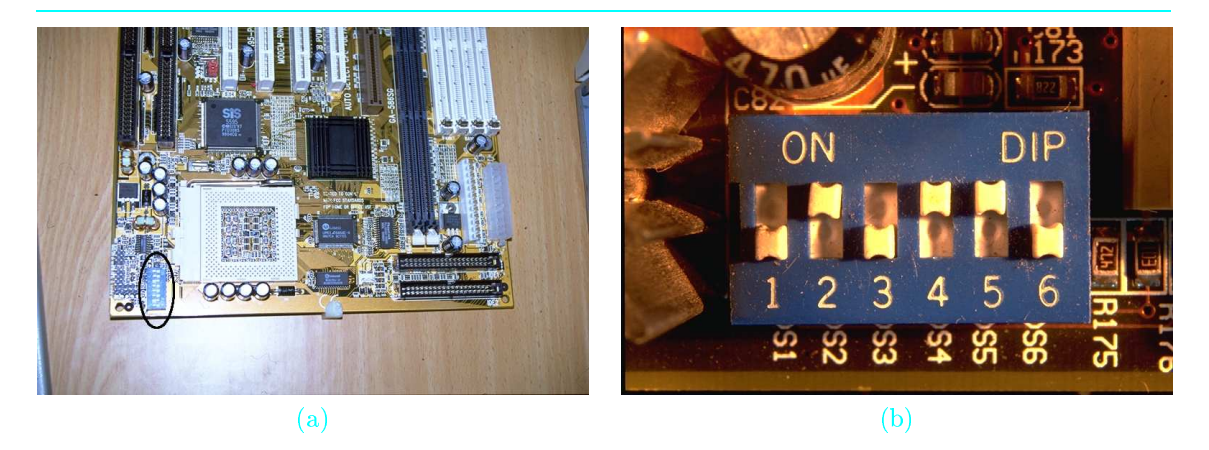

FOTO 24.1: Los jumpers y las regletas de conmutadores DIP eran los mecanismos elegidos por muchas placas base para configurar algunos parámetros del PC con anterioridad a la llegada del Pentium. En la foto (a) vemos la localización de uno de estos conmutadores junto al zócalo Socket 7 de un Pentium en una vieja placa base 430VX de Intel, y en la foto (b), una ampliación de este mecanismo.

# **SECCIÓN 24.1**

precursores

# **Introducción**

# 1.1 Breve evolución

La presencia de los menús de la BIOS en nuestro sistema es más o menos común a partir de la quinta generación de microprocesadores. En los primeros Pentium, los parámetros de configuración eran escasos y podían controlarse de forma manual mediante jumpers o una regleta de conmutadores DIP, desde lo que se seleccionaba era normalmente la frecuencia del bus de la placa base y el multiplicador de reloj para el microprocesador. La foto 24.1 muestra el aspecto de estos sistemas precursores de los menús de la BIOS sobre una vieja placa base 430VX de Intel fabricada para sus primeros Pentium.

Desde entonces, la presencia de una BIOS pone a nuestra disposición una serie de menús de opciones desde donde podremos configurar a nuestro antojo multitud de parámetros de nuestro PC. El número de estos parámetros ha ido aumentando progresivamente con el paso del tiempo, siendo en la actualidad de muy diversa naturaleza.

# 1.2 Descripción general

Para situarnos un poco en la funcionalidad que proporcionan las opciones de configuración de la BIOS a la vez que estructuramos un poco su heterogéneo contenido, podemos clasificarlas en los cuatro grupos siguientes atendiendo a la afinidad de su propósito:

configuración global **O** Parámetros que definen el modo de funcionamiento de los componentes del sistema. Son responsables de definir la configuración global que obtiene el mayor rendimiento del sistema en términos de velocidad. Por ejemplo, la frecuencia de funcionamiento de la placa base y el multiplicador de reloj que se aplica al microprocesador (cuando proceda), los tiempos de lectura y escritura de la memoria, el modo de operación para los puertos serie y paralelo o los rangos de memoria principal que pasan por memoria caché para ser acelerados.

- <sup>2</sup> Parámetros para la adecuación a las preferencias subjetivas de uso del sistema por parte del usuario. Orientados a definir las formas de comportamiento del sistema que resultan más cómodas o agradables para el usuario en función de sus necesidades y hábitos. Por ejemplo, seleccionar el dispositivo que contiene el sistema operativo, el tiempo que debe mantenerse pulsada una tecla para que se interprete como repetición, el estado inicial de los modificadores CAPS y NUM para el teclado, el tiempo que debe permanecer ocioso el disco duro para que evolucione al modo de bajo consumo, o el intercambio de los nombres lógicos A y B para las disqueteras físicas.
- <sup>8</sup> Parámetros que establecen la asignación de recursos. Entran en juego cuando se amplía el sistema, para informarle tanto de las características de los nuevos elementos como de su interconexión con los ya existentes. Por ejemplo, la asignación de las líneas de interrupción para los buses PCI, ISA y USB cuando se incorporan dispositivos de este tipo al sistema, o la asignación de las líneas de DMA para estos mismos dispositivos. Estas opciones se encuentran en su mayoría en el menú PNP/PCI CONFIGURATION SETUP (ver sección 24.3.6).
- <sup>4</sup> Parámetros que monitorizan el comportamiento de ciertas variables internas. Son los responsables de detectar problemas críticos para la salud del sistema. Por ejemplo, existen opciones para monitorizar el voltaje de entrada a la placa base y el microprocesador o la temperatura en determinados puntos del sistema.

Si nuestra BIOS es del tipo PnP, entonces gran parte de los parámetros que definen las opciones de sus menús se autoconfigurarán solas, y únicamente tendremos que realizar una breve visita a unas pocas opciones según lo descrito en la sección 24.6. En caso contrario, la configuración tampoco resulta un trabajo tedioso, gracias a que el fabricante predefine siempre las opciones por defecto más aconsejables para nuestro sistema.

# **Motivación**

Desde el punto de vista del rendimiento, el interés que un usuario puede tener en convertirse en un gurú de los menús de la BIOS resulta bastante cuestionable, puesto que manipular las opciones a su antojo le va a dar a buen seguro más problemas que satisfacciones. En general, en todas las opciones que no se encuentren bien documentadas (que no son pocas), probar de forma aleatoria no tiene mucho sentido, no sólo porque tenemos las probabilidades de éxito claramente en nuestra contra, sino porque aún en el caso de que acertemos con un cambio que mejore el rendimiento, éste normalmente se logra a costa de reducir la fiabilidad.

Si algunas opciones se encuentran descritas de forma más generosa que otras, es simplemente debido a la actitud de muchos fabricantes de no documentar convenientemente las opciones más delicadas. Creemos que esto responde a los deseos de los fabricantes de no incitar al usuario a meterse en problemas que desemboquen en futuras averías de sus productos. Además, estas opciones suelen ser bastante exigentes con los conocimientos de informática del usuario si se pretende comprender con claridad meridiana lo que realmente ocurre dentro del sistema cuando son manipuladas. Los lectores que hayan asimilado buena parte de las enseñanzas de los volúmenes que precedieron a éste en nuestra obra, encontrarán aquí una merecida recompensa.

A los usuarios menos avezados, sólo les recomendamos la manipulación de aquellos menús de la BIOS más relacionados con las preferencias subjetivas de uso del sistema, esto es, aquellas que nos hacen trabajar de forma más agradable sin arriesgar un ápice.

La organización de los correspondientes menús y los criterios que han seguido los fabricantes para acomodar cada opción en su menú es bastante discutible, pero en honor a la verdad es tanta la heterogeneidad existente entre todas estas opciones, que no es posible establecer una conexión entre esta clasificación y la que hemos presentado anteriormente.

preferencias subjetivas

 $\verb|asignaci| \&$ de recursos

variables internas

 $\bullet$  pág. 73

 $1.3$ 

atrevimientos

heterogeneidad

cautela

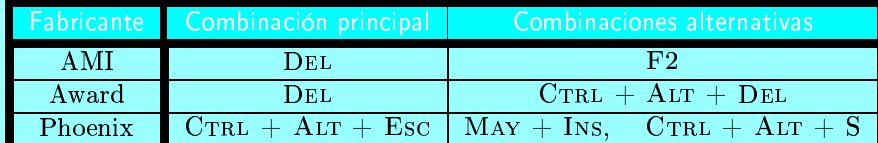

TABLA 24.1: Combinación de teclas para entrar en la BIOS desde la secuencia de arranque del PC.

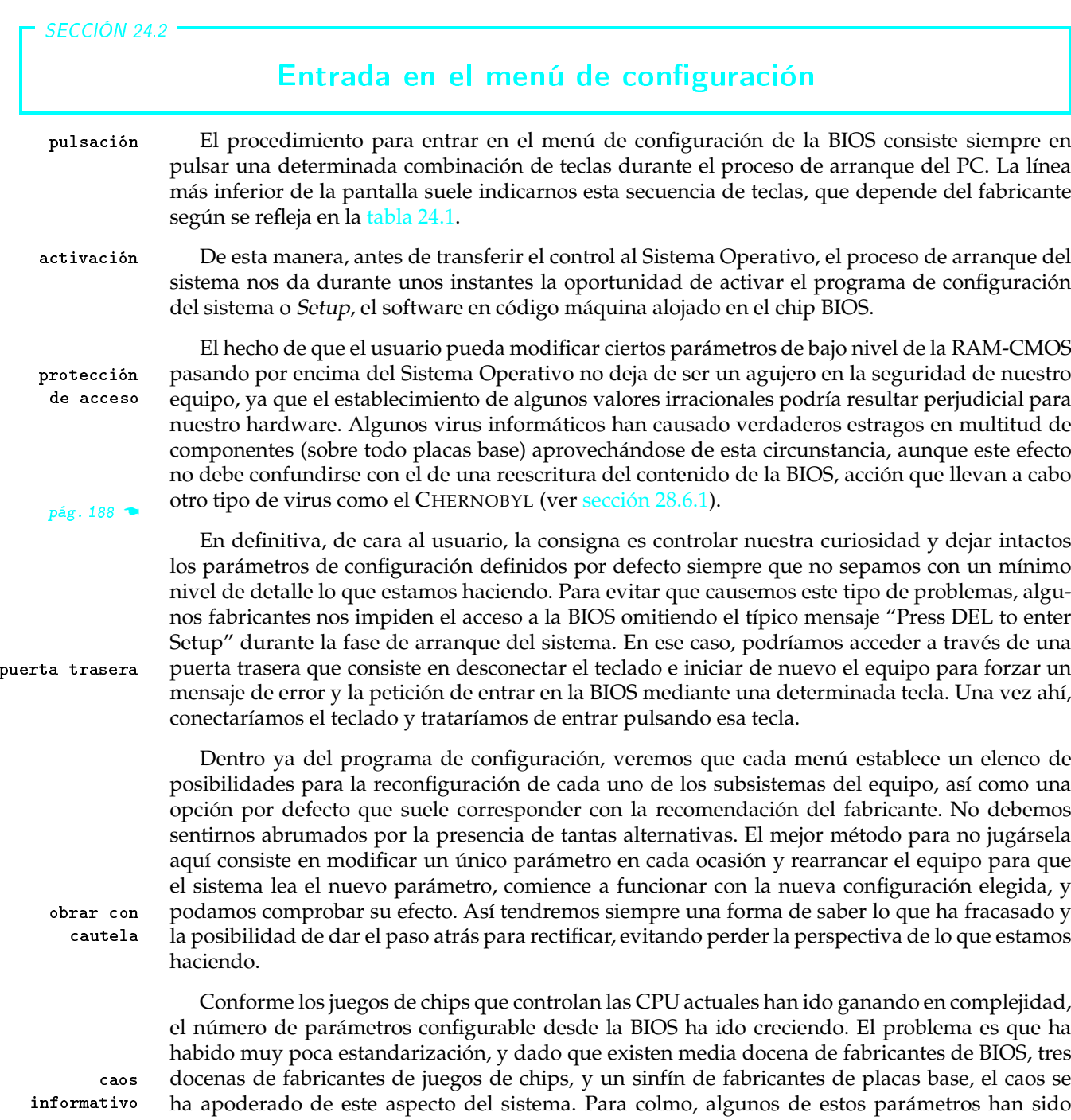

definidos por los fabricantes de BIOS, otros por los que se encargan de los juegos de chips, otros por los que diseñan las placas base, y otros por una mezcla de los anteriores. De esta manera, en el programa de configuración de la BIOS conviven parámetros muy intuitivos con otros un tanto extraños, y parámetros de alto nivel con otros tan especializados que a veces ni los propios técnicos de la marca fabricante conocen su significado con propiedad.

De entre todo este galimatías, nos vamos a quedar con el fabricante líder en ventas, Award Computer, habiendo recogido entre sus productos la Flash EEPROM BIOS 2A6LCQ1C de 2 Mbits que montan en la actualidad buena parte del parque de placas ATX para Pentium II y III. Esta BIOS implementa casi todas las novedades de configuración que han aparecido en los últimos años en los equipos domésticos. El aspecto de sus menús se recoge en la foto 24.2.

No obstante, puesto que conocemos opciones de configuración que están presentes en otras BIOS, trataremos también de cubrirlas en la medida de lo posible en el tramo final de la sección correspondiente a cada menú. Para diferenciar unas yy otras, utilizaremos la simbología >> para señalizar aquellas opciones que forman parte de nuestro modelo, y b para marcar aquellas que hemos incluido adicionalmente por si forman parte del suyo.

# Los submenús del menú de configuración

# **Standard CMOS Setup**

El menú STANDARD CMOS SETUP de la BIOS incluye todos los parámetros estándar del conjunto de BIOS compatibles entre sí. A partir de ahora, repasaremos ordenadamente cada una de sus opciones de configuración.

### Fecha y hora del sistema

DATE & TIME. Permite modificar la fecha y hora del sistema. El calendario puede consultarse pulsando F3. El día y la hora se actualizan desde el controlador de tiempo real (RTC) cuando el PC se encuentra apagado, y desde el temporizador de intervalos programable (PIT) cuando está encendido, tal y como describimos en la sección 23.3.1.2. Su exactitud deja bastante que desear, siendo varios los segundos que puede oscilar arriba o abajo por cada mes transcurrido.

# Tipo de unidades de disco duro

HARD DISKS TYPE. Esta entrada del menú identifica los tipos de unidades de disco duro (incluyendo el CD-ROM) que hemos conectado durante el proceso de montaje a los canales IDE primario y secundario como maestros o esclavos según los jumpers de su parte trasera. En este menú tendremos poco o mucho trabajo dependiendo de las prestaciones de nuestro hardware. De mejor a peor, las posibilidades son las cuatro siguientes:

- **O** Autoconfiguración. El mejor supuesto que nos podemos encontrar es que nuestros discos incorporen esta característica (Plug & Play). De ser así, en lugar de perdernos en la información de este menú, saldremos al menú principal y localizaremos en él la opción de Autoconfiguración de dispositivos IDE (IDE HDD AUTO DETECTION - ver sección 24.4.4). La placa base hará entonces todo el trabajo sucio por nosotros, incluida la asignación de dispositivos maestros, esclavos y líneas de interrupción.
- <sup>2</sup> CONFIGURACIÓN PREDEFINIDA. La BIOS contiene una lista de unos 50 tipos predefinidos de dispositivos IDE. Si los nuestros coinciden con alguno de la lista, introduciremos su número

BIOS 2A6LCQ1C

 $p\ddot{a}g.40$ 

otras BIOS

 $3.1$ 

**SECCIÓN 24.3** 

 $\bullet$  pág. 22

 $\bullet$  pág. 72

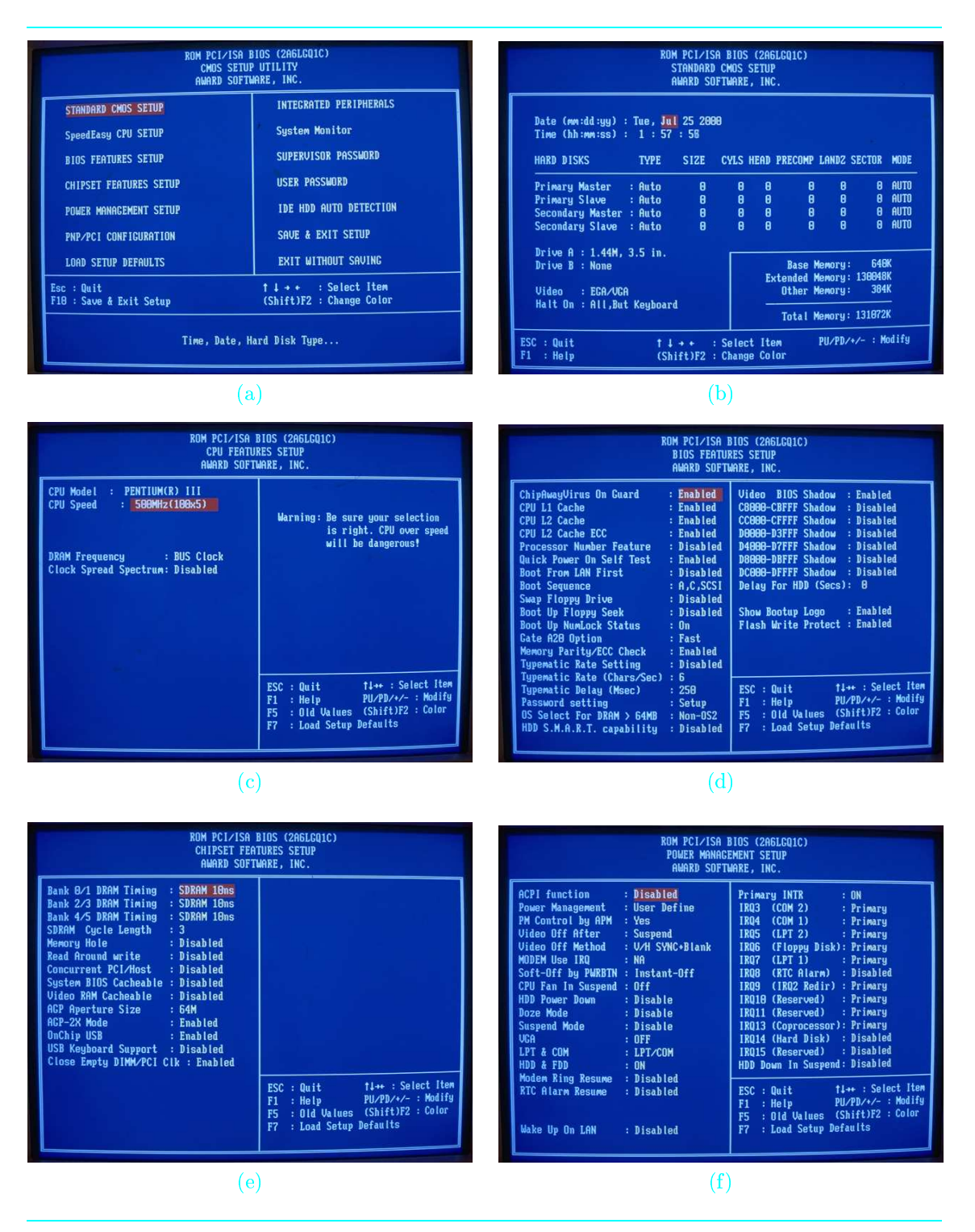

FOTO 24.2: Los primeros seis menús del programa de configuración de la BIOS: (a) El menú principal que se nos ofrece nada más entrar. (b) El submenú Standard CMOS Setup. (c) El submenú CPU Features Setup. (d) El submenú BIOS Features Setup. (e) El submenú Chipset Features Setup. (f) El submenú Power Management Setup.

correspondiente en el campo Type y automáticamente todos los demás campos se rellenarán de acuerdo con las características de ese modelo.

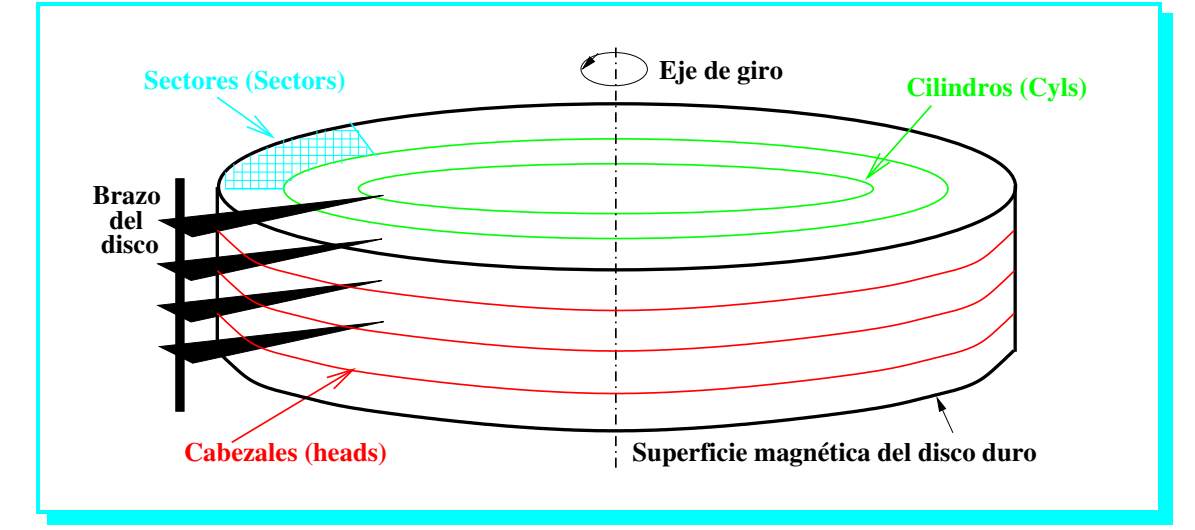

FIGURA 24.1: La geometría interna de un disco duro.

- CONFIGURACIÓN MANUAL. Si alguno de nuestros dispositivos IDE no se encuentra en la lista anterior, entonces rellenaremos el campo TYPE con el valor USER y consultaremos la documentación del fabricante para rellenar sus parámetros de configuración (en ocasiones, será necesario acudir a su página Web para obtener esta información; otras veces tendremos más suerte y encontraremos parte de ella etiquetada en el lomo del disco, como ocurre con la unidad de Fujitsu de la foto 22.15.b). El significado de los parámetros de configuración es el siguiente:
	- a) CYLS: Número de cilindros. Se corresponde con el número de pistas concéntricas de cilindros que dispone el disco, normalmente 65535.
	- SECTORS: Número de sectores por pista. Suele tener un valor 17 si el sistema de cob) dificación de los datos es MFM (Modified Frequency Modulated) o 26 si es RLL (Run Length Limited). Como en ambos casos los sectores son de 512 bytes, esto significa que una codificación RLL aumenta la capacidad del dispositivo en más de un 50%. En las codificaciones más recientes, como las que utilizan los dispositivos IDE ó SCSI, el número de sectores es variable (las pistas más externas tienen más sectores que las más internas), por lo que el valor de este parámetro no es configurable, sino que está predeterminado internamente.
	- c) HEAD: Número de cabezales. Se correspondería con la tercera dimensión de almacecabezales namiento del dispositivo. Es decir, si cilindros y sectores definen una superficie de almacenamiento circular plana, el número de cabezales nos dice el número de círculos apilados cuyos sectores pueden ser accedidos de forma simultánea por el brazo del disco (ver figura 24.1). Por ejemplo, si tuviésemos una única superficie circular accesible por ambas caras, el número de cabezales sería dos. En la actualidad, lo más usual es encontrar discos con 16 cabezales.
	- d) SIZE: Capacidad del dispositivo, especificada en Megabytes. Este valor puede calcularcapacidad se en bytes haciendo el producto del número de pistas, cabezales y sectores, y multiplicar a su vez el resultado por el tamaño del sector, que suele ser de 512 bytes.
	- e) PRECOMP ó WPCOM: Factor de precompesación. Hemos visto que los discos duros compensación antiguos que utilizan codificación MFM o RLL, tienen el mismo número de sectores en todas las pistas. Esto significa que la densidad de los datos es más grande en las pistas interiores y más pequeño en las pistas exteriores. Para salvar esta descompensación, el dispositivo debe anticipar la escritura a partir de un número de pista, que es el valor que debemos proporcionar en este campo Precomp. En los discos duros modernos,

sectores

**MFM** 

 $RLL$ 

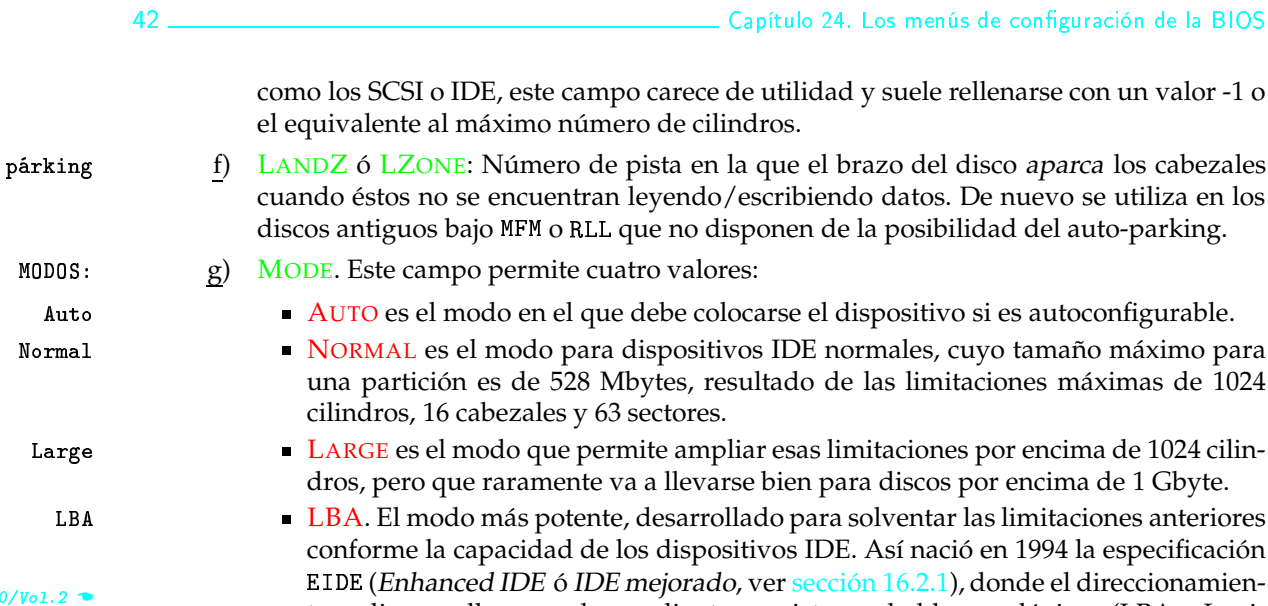

namiento a disco se lleva a cabo mediante un sistema de bloques lógicos (LBA - Logic Block Addressing), que en lugar de un sistema de tres coordenadas, numera los sectores como una sucesión continua y lineal que permitió direccionar en un principio hasta un máximo de 8.4 Gbytes, para posteriormente ampliarlo con nuevos servicios de la BIOS. En la actualidad, todas las placas base disponen ya de estos nuevos servicios, que amplían el máximo direccionable hasta los 128 Gbytes.

**4** AUSENCIA DE DISPOSITIVO. Para todos los canales IDE de nuestro sistema en los que no se haya montado algún disco duro o CD-ROM, deberemos introducir el valor NONE (Ninguno) en su campo TYPE correspondiente para que los recursos que utiliza, como la línea IRQ, pueda ser aprovechada por otro dispositivo. Si la placa es Plug & Play, ya habrá advertido esta circunstancia por nosotros.

# Tipo de unidades de disco flexible

 $\rightarrow$  DRIVE A/B TYPE. Las entradas Drive A y Drive B están reservadas para la configuración de los discos flexibles. Normalmente, la BIOS los reconoce por defecto. Las tres posibilidades, de menos a más reciente, son 1.2 Mbytes / 5.25 pulgadas (inches), 1.44 Mbytes / 3.5 pulgadas y 2.88 Mbytes / 3.5 pulgadas.

# Tipo de tarjeta de vídeo

>> VIDEO. Especifica el tipo de adaptador utilizado para la tarjeta gráfica. Normalmente, será EGA/VGA si el monitor es de color, Mono o Hercules si es de blanco y negro, o MDA si se trata de un terminal de texto.

Podemos tener un segundo adaptador de vídeo conectado al sistema, pero éste no es configurable desde la BIOS.

# Comprobación de errores

ERROR HALT. Esta entrada del menú determina si el sistema se detiene cuando detecta alguna anomalía leve durante el proceso de arranque, como los que abordamos en el tramo final de la sección 28.5, y que concluyen mostrando algún mensaje en pantalla.

pág. 178  $\bullet$ 

 $p.230/Vo1.2$ 

# Tamaño de la memoria

>> MEMORY. Este campo es meramente informativo, no pudiéndose alterar sus valores. Indica la cantidad de memoria de cada tipo que ha sido detectada por la utilidad POST (Power on Self Test) de la BIOS de forma automática.

| JFSB1   | JFSB2 - | $JCLK$ (3 pines)                         | Frecuencia de placa base                             |
|---------|---------|------------------------------------------|------------------------------------------------------|
| Puesto  |         |                                          | Puesto   Posiciones 1 y 2   Autodetección 66/100 MHz |
| Quitado |         | Puesto   Posiciones 1 y 2                | $\setminus 100~\text{MHz}$                           |
|         |         | Indiferente   Quitado   Posiciones 2 y 3 | $133 \text{ MHz}$                                    |

TABLA 24.2: Efecto de las distintas posiciones de los jumpers de la placa base relacionados con su selección de frecuencia.

Los valores normales son 640 Kbytes para la memoria base, 384 Kbytes (resto hasta completar 1 Mbyte) para la memoria expandida, y toda la memoria RAM salvo este Mbyte inicial para la memoria extendida. Esta división se mantiene por compatibilidad con los sistemas antiguos basados en procesadores de los 80.

# Presencia de teclado

>> KEYBOARD INSTALLED / NOT INSTALLED. Algunas BIOS incluyen una entrada adicional que permite seleccionar entre teclado instalado o no instalado. Lo normal es obviamente elegir la opción de teclado instalado. La otra alternativa nos será útil cuando queramos configurar un PC como servidor de ficheros o de impresora, de forma que se dedique de forma exclusiva a proporcionar servicios a otros equipos. En ese caso, podemos prescindir del teclado de la máquina, pero debemos advertir a la BIOS que se salte la comprobación de teclado en la utilidad POST para que nos deje arrancar bajo tales circunstancias.

# **SpeedEasy CPU Setup**

El menú SPEEDEASY CPU SETUP es el encargado de configurar la frecuencia de reloj del microprocesador. Durante la generación Pentium se erigió como la verdadera estrella de los menús de la BIOS, pero enseguida Intel le cortó las alas a los usuarios bloqueando el multiplicador de reloj a partir del Pentium II. AMD ha tardado más en reaccionar en este aspecto, pero tal y como relatamos en la sección 30.4.3.3, el control sobre la frecuencia real de trabajo del sistema se encuentra bajo el control del procesador ahora más que nunca.

Aquí comentaremos los mecanismos para configurar la frecuencia desde jumpers de la placa base y desde este menú de la BIOS, pero debemos tener claro que si nuestro procesador tiene bloqueado internamente su multiplicador de reloj, estaremos perdiendo el tiempo tratando de seleccionar cualquier otro valor. En este caso, nuestra única actuación consiste en aumentar la frecuencia de trabajo de la placa base, lo que trasladará al procesador un factor de aceleración amplificado por su multiplicador real. Como advertimos en la sección 30.4.3.1, esta operación tiene una probabilidad de éxito bastante pequeña. Además, no debemos olvidar que todas estas operaciones conllevan la asunción de riesgos para la salud de los circuitos ante el aumento de la temperatura, según documentamos en los capítulos 30 y 31.

Vamos primero con la selección de frecuencia mediante jumpers de la placa base. La foto 24.3 nos muestra la ubicación de una terna de jumpers, JFSB1, JFSB2 y JCLK que seleccionan la frecuencia de trabajo para el bus local y la placa base del sistema. En este caso, no se dispone de mecanismos para la selección del multiplicador de frecuencia del microprocesador, ya que la placa base que tomamos como referencia fue diseñada para albergar un Pentium III, microprocesador que tiene bloqueado internamente dicho multiplicador. La tabla 24.2 indica la correspondencia entre las posiciones de los jumpers y el efecto que tienen sobre la frecuencia de la placa base.

Las posibilidades que nos ofrece el menú SPEEDEASY CPU SETUP son bastante más ricas, pues el fabricante de BIOS abre así su abanico de clientes a todo tipo de procesadores y placas base, incluidos aquellos que no tienen bloqueado el multiplicador de reloj. La foto 24.2.c muestra el aspecto de este menú, del que comentamos sus opciones seguidamente.

de memoria

mapa

 $3.2$ 

 $\bullet$  Vol.5 en Web

desde la BIOS

 $\bullet$  pág. 40

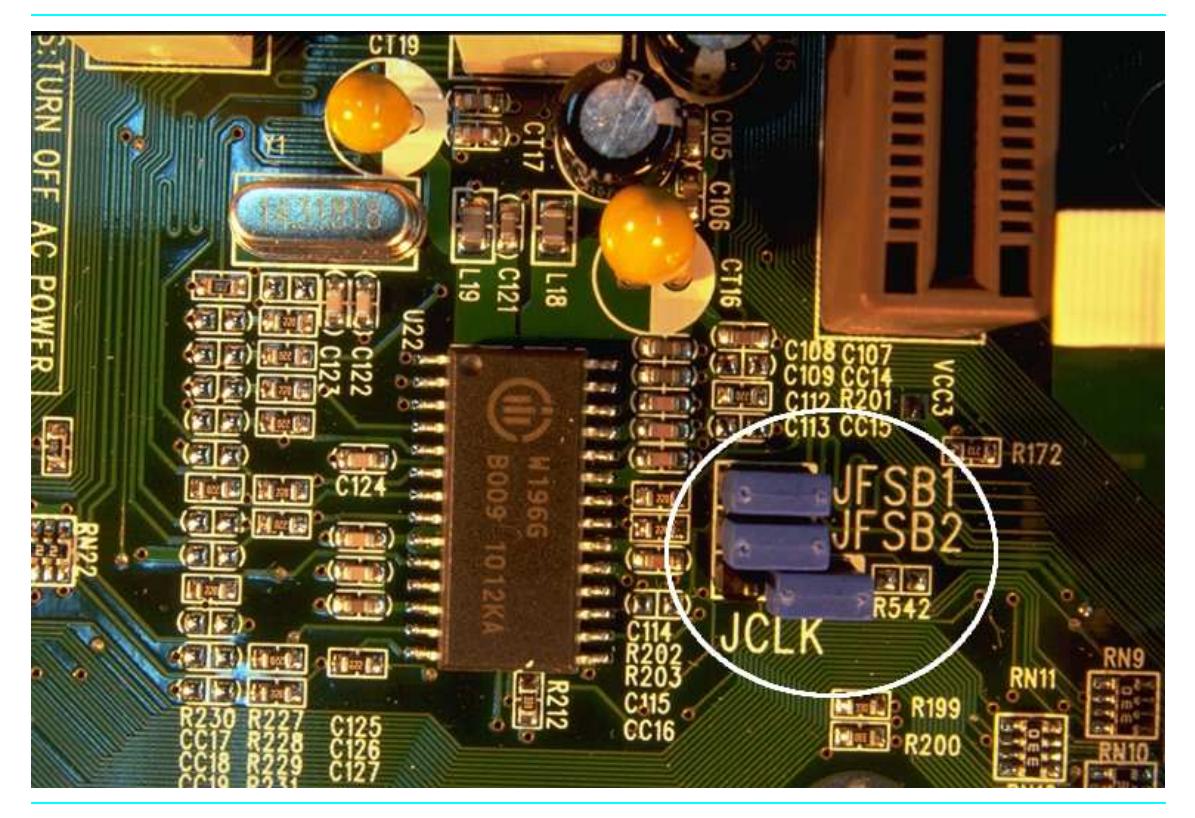

FOTO 24.3: Los jumpers que seleccionan la frecuencia de trabajo de la placa base. En este caso, son tres: JFSB1 y JFSB2 de dos pines, y JCLK de tres pines.

# Modelo de CPU

> CPU MODEL. Descripción del modelo de microprocesador utilizado. Esta opción tiene un valor meramente informativo, puesto que la BIOS utiliza los servicios suministrados por el procesador para informar acerca de su número de serie, y de éste se extraen de forma unívoca sus prestaciones.

# Velocidad de CPU

rango

• CPU SPEED, Selección de la frecuencia de la placa base y el multiplicador de reloi con el que se obtendrá la frecuencia del procesador a partir de ésta. El rango normal de frecuencias que se ofrece para la placa base y su bus local asociado es de 66 MHz, 100 MHz y 133 MHz, mientras que para los multiplicadores se sitúa entre 3 y 8, a pasos discretos de 0.5 en todo este intervalo.

automática o manual

> respecto al bus

número de serie

La selección puede hacerse de manera automática, eligiendo la opción SPEEDEASY, o manual, eligiendo la opción JUMPER EMULATION. En este último caso, la selección se hará como antiguamente se configuraban estos parámetros a través de jumpers, por lo que siempre resulta preferible optar por el modo automático por comodidad.

# Frecuencia de trabajo de memoria principal

DRAM FREQUENCY. Permite determinar la frecuencia de los chips de memoria respecto a la velocidad del bus local. Las opciones son BUS CLOCK para trabajar a la par con él (la opción más deseable si queremos optimizar el ratio rendimiento/coste de nuestro sistema y hemos acertado con la compra de la memoria a esta velocidad), BUS CLOCK + 33 MHZ para hacer funcionar al sistema de memoria 33 MHz más rápido, y BUS CLOCK - 33 MHz para hacerlo funcionar 33 MHz más lento. Por ejemplo, este último caso se correspondería con un Pentium III Coppermine (bus local a 133 MHz) de los últimos Pentium III Coppermine y una memoria SDRAM PC100.

# Alcance del espectro de la señal de reloj

CLOCK SPREAD SPECTRUM. Habilitando (valor ENABLED) esta opción, conseguimos reducir el espectro de radiaciones electromagnéticas emitidas por la señal de reloj, ya que cuando un dispositivo se encuentre inactivo, el generador de reloj dejará de enviarles la consabida señal de frecuencia. Esto mitiga el nivel de radiación producido por el computador, algo nocivo más en lo concerniente al ruido eléctrico, pero también desde el punto de vista de nuestra propia salud.

# **BIOS Features Setup**

El menú BIOS FEATURES SETUP incluye todos los parámetros adicionales que el fabricante, en este caso Award, suministra para mejorar la configuración de nuestro equipo.

# Aviso de Virus

• CHIPAWAY VIRUS ON GUARD. Habilitando (valor ENABLED) esta opción, haremos que el sistema vigile cualquier intento de escritura en el sector de arranque y la tabla de particiones del disco duro, las áreas más críticas para su correcto funcionamiento. En caso de llevarse a cabo tal intento, la BIOS detendrá el sistema mostrando en la pantalla un mensaje informativo en el que espera confirmación por parte del usuario de que efectivamente se quiere acceder a este área crítica. En caso de que no sea el usuario quien esté llevando a cabo tal acción de forma premeditada, denegando el acceso y ejecutando después un antivirus localizaremos el problema antes de que se haya producido un daño irreversible.

# Caché interna de la CPU

• CPU L1/L2 CACHE. Esta opción permite habilitar/deshabilitar (ENABLE/DISABLE) las cachés integradas del microprocesador, ya sea la de primer nivel (L1), o la de segundo nivel (L2).

El único supuesto en el que nos puede interesar desactivar la caché es el caso en el que estemos haciendo pruebas de rendimiento del sistema y queramos medir el impacto de ésta tiene sobre el mismo.

También podría ser útil en el caso de haber detectado algún tipo de anomalía en el área de silicio que el procesador dedica a estas cachés, pues deshabilitando esta parte del chip podríamos reutilizar el resto. Pero si el procesador falla, difícilmente lo hará de una forma tan localizada ni tan predecible como para que sea fácil dicho diagnóstico.

# Corrección de errores en la caché L2

>> L2 CACHE ECC. Esta opción permite habilitar/deshabilitar (ENABLE/DISABLE) la opción de comprobación de errores mediante la utilización de un código redundante. Activándolo se prima fiabilidad frente a rendimiento, y desactivándolo se produce el efecto contrario.

# Autotesteo de dispositivos rápido - POST minimalista

De QUICK POWER ON SELF TEST. Cuando describimos la secuencia de arrangue del PC (ver sección 23.3.2), introducimos las rutinas POST como aquellas encargadas de la verificación e inicialización de los dispositivos. Habilitando esta opción, el sistema agiliza este proceso, ejecutando una versión minimalista que exime a la BIOS de las comprobaciones que más se dilatan en el tiempo, como el extensivo chequeo de las celdas de memoria.

# Arrancar primero desde red local

BOOT FROM LAN FIRST. Permite habilitar el arranque del sistema desde el adaptador de la red local (LAN), a través del cual recibía la parte del sistema operativo que se ubica de forma residente y que toma el control de la máquina. El adaptador de LAN de que dispongamos tiene

atenuar radiaciones

vigilancia

seguridad

 $\bullet$  pág. 25 arranque ágil

arranque remoto

que tener incorporada esta prestación para que la opción pueda llevarse a cabo, pero en caso de que sí sea posible, esta opción prevalecerá sobre la que viene a continuación.

# Secuencia de arranque

46

buscar el SO

comodidad

BOOT SEQUENCE. Una útil opción que permite decir al sistema en qué dispositivo debe buscar primero el sistema operativo. Si lo tenemos cargado en el disco duro y la secuencia de arranque comienza buscando en el disco flexible, perderemos unos preciosos segundos cada vez que arranquemos el sistema. Conviene perder esos segundos una sola vez para adaptar esta opción a nuestras necesidades y que luego el proceso de arranque sea más directo.

# Permutar unidades de disco flexible

SWAP FLOPPY DRIVE. La activación de esta opción permite reasignar las unidades de disco para que el sistema operativo vea como A la unidad que físicamente hemos conectado como B y viceversa. La presencia de esta opción supone una mayor comodidad, ya que nos permite despreocuparnos del conector que utilizamos para cada unidad de disco durante el proceso de montaje del equipo.

# Caracterización del disco de arranque

BOOT UP FLOPPY SEEK. Durante el proceso de autoverificación inicial, la BIOS determinará autoverificación inicial si la unidad de disco instalada es de 40 u 80 pistas.

# Estado de la tecla NumLock

BOOT UP NUMLOCK STATUS. Cuando esta opción se habilita, la BIOS enciende durante el arranque del sistema la luz que activa NUMLOCK, esto es, el teclado numérico de la parte derecha.

# Opción puerta A20

GATE A20 OPTION. Esta entrada de la BIOS permite seleccionar el manejo de la puerta A20,  $> 1$  Mbyte que corresponde con el elemento activo que se utiliza para direccionar la memoria por encima de 1 Mbyte (A20 es la vigésimo-primera línea del bus de direcciones del sistema, línea que sólo entra en juego cuando la memoria direccionable sobrepasa el Megabyte), es decir, el rango que en el menú STANDARD CMOS se clasificaba como memoria extendida (ver esquina inferior derecha de la foto 24.2.b). Inicialmente, el manejo se realizaba a través de un pin del controlador del teclado. En  $p\acute{a}g.40$   $\bullet$ la actualidad, aunque muchos teclados incluyen esta característica, resulta más común, y mucho más rápido, activar esta opción al valor Fast para que el propio juego de chips de la placa base se encargue de manejar la puerta A20.

# Comprobación de la detección  $y/o$  corrección de errores en memoria principal

• MEMORY PARITY/ECC CHECK. Permite habilitar o deshabilitar la paridad y/o las líneas adicionales para la corrección de errores ECC en aquellos modelos de memoria principal que paridad y ECC dispongan de tales prestaciones.

# Ambito cubierto por la contraseña

limitación **EXECUTE:** PASSWORD SETTING. Permite limitar las posibilidades del usuario que no conoce la clave de superusuario. La opción SYSTEM no le dejará reinicializar el sistema ni acceder al programa de configuración de la BIOS, mientras que la opción SETUP le dejará hacer lo primero pero no lo segundo.

# Activación de teclas por pulsación

>> Typematic Rate Setting. Cuando esta opción se encuentra deshabilitada, la acción de mantener una tecla pulsada se interpretará como una sola pulsación. En cambio, cuando la opción se activa, la BIOS informará de la pulsación, esperará un instante, y luego, si la tecla sigue pulsada, interpretará una continua pulsación de esa tecla hasta que se suelte la misma.

La deshabilitación es conveniente para evitar una saturación del búfer de teclado cuando accidentalmente nos apoyamos en el teclado. La habilitación, en cambio, permite utilizar las teclas del cursor para desplazarse rápidamente por la pantalla. No obstante, avisaremos de que el disfrute de esta propiedad repetitiva vendrá condicionada porque se encuentre incorporada en la circuitería de su teclado, ya que no todos soportan esta cualidad.

# Velocidad de repetición de pulsaciones

De Typematic Rate. Si la opción anterior está activada, puede complementarse con ésta para seleccionar la velocidad con que se repite el código de una tecla cuando ésta se mantiene pulsada. El valor introducido aquí se interpreta en caracteres por segundo. Al margen de gustos particulares, quince es un buen valor para este parámetro.

# Tiempo mínimo para la repetición de pulsaciones

**De** Typematic Delay. De nuevo entra en juego cuando la opción de pulsación repetitiva se encuentra activada. En ese caso, este parámetro permite definir el tiempo mínimo que la BIOS exige al usuario que mantenga la tecla pulsada para comenzar la repetición de códigos de pulsación. La magnitud de este número es el milisegundo, siendo 500 un buen valor de configuración.

El parque de PC suele tener en su inmensa mayoría unos valores unificados basados en estudios psicológicos que demuestran ser los más convenientes ante la forma de reaccionar del ojo y los dedos de nuestro cuerpo. De forma instintiva, uno suele acomodarse al uso del computador esperando una respuesta a esta velocidad prefijada, y tan incómodos resultan movimientos raudos como cansinos. Salvo que usted sea un perfil de usuario devoto al uso de un único PC y crea que puede terminar acostumbrándose a otros valores que subjetivamente le resulten más apropiados, le recomendamos que no altere los valores por defecto de las funciones de repetición de teclado.

# Sistema Operativo por encima de 64 Mbytes

• OS SELECT FOR DRAM-64 MB. Si nuestro sistema operativo es OS/2 y disponemos de más de 64 MBytes, deberemos seleccionar la opción OS2. En caso contrario (que es lo usual), nos quedaremos con la opción contraria, NON-OS2.

# **HDD SMART Capability**

HDD SMART CAPABILITY. Esta opción habilita/deshabilita (ENABLE/DISABLE) el denominado soporte SMART (Self Monitoring Analysis and Reporting Technology) para disco duro, un manejador de dispositivo para discos que introduce una doble funcionalidad adicional:

- **O** Monitorizar continuamente los aspectos más críticos para el correcto funcionamiento del disco duro, como el tiempo de búsqueda del brazo de disco o el ancho de banda de las comunicaciones con placa base. Si la muestra que se recoge para cada uno de estos parámetros sufre una varianza excesiva respecto a sus valores esperados, el controlador hardware del disco envía una señal al sistema para informar de dicha eventualidad.
- **@** Habilitar una serie de mecanismos de robustez, tanto a nivel físico (por ejemplo, estabilizarobustez dores para evitar las vibraciones a elevadas velocidades de giro), como lógico (todo tipo de soluciones para verificar la integridad de los datos).

vigilancia

# Paso de la BIOS de vídeo a RAM

réplica ensombrecido

VIDEO BIOS SHADOW. Esta opción determina si se permite (ENABLED) o no (DISABLED) que la BIOS del subsistema de vídeo establezca una réplica de sus contenidos en memoria principal. En ese caso, se dice que la BIOS se ensombrece <sup>1</sup> o mapea sobre una porción de la memoria RAM.

La ventaja de esta operativa es que a partir de ese momento, el sistema accederá a los contenidos de dicha BIOS en memoria principal, lo que es mucho más rápido respecto a tener que hacerlo sobre el chip BIOS (2.5 veces según el ejemplo 24.2 adjunto). Por lo tanto, la activación de esta opción mejorará la velocidad de la tarjeta gráfica, por lo que animamos a los usuarios a habilitar esta opción, siempre que estén dispuestos a pagar el precio que se exige a cambio: Sacrificar un área de memoria principal para este menester.

Aunque cada vez es más común, no todas las placas base soportan esta característica.

# Rangos de memoria Shadow

• C8000-CBFFF SHADOW / DC000-DFFFF SHADOW. Todas estas categorías determinan las ROM opcionales que pueden pasar por memoria principal para acelerar su acceso. Cada rango de memoria corresponde a una ROM que puede venir con alguno de los dispositivos conectados al sistema. El siguiente ejemplo detalla algunos casos particulares.

Eiemplo 24.1: RANGOS DE MEMORIA DONDE SE LOCALIZAN ALGUNAS ROM

El primer rango de memoria que aparece en la columna derecha del menú BIOS FEATURES, (C8000-CBFFF), corresponde a las ROM de las tarjetas de expansión y dispositivos IDE. El segundo rango, (CC000-CFFFF), se corresponde con algunos adaptadores de disco duro como los SCSI.

El tercer rango, (D0000-D3FFF) está reservado para las tarjetas de interfaz de red. El cuarto rango, (D4000-D7FFF) es para algunos controladores de disco flexible especiales. Finalmente, los rangos E0000-EFFFF y F0000-FFFFF se corresponden con la BIOS principal.

aceleración

Si poseemos alguno de estos controladores, la activación de su rango correspondiente acelerará el acceso al dispositivo, ya que su ROM se mapeará ahora sobre estas posiciones de la RAM. La mejora será mayor cuanto más antiguo sea el controlador, que poseerá una ROM interna más lenta en relación a la memoria RAM que hace el papel de aceleradora.

# Eiemplo 24.2: MEJORA DERIVADA DE POSICIONAR UNA ROM SOBRE RAM

Para una ROM y RAM de mediados de los años 90, los tiempos de acceso de cada uno se sitúan en torno a los 150 y 60 ns, respectivamente.

Con estos valores, el tiempo de acceso se reduce al 40% y la velocidad de acceso es 2.5 veces más rápida.

<sup>&</sup>lt;sup>1</sup>Significado literal del vocablo inglés Shadow

Ahora bien, no podemos mapear ROM sobre RAM de forma indiscriminada. Antes debemos estar seguros de quién utiliza esas áreas de memoria, puesto que en algunos casos no es la ROM de la tarjeta la que usa ese rango de memoria, sino sus búferes, con lo cual si activamos ese rango también para la ROM se producirá un efecto lateral con la operación de la tarjeta, lo que puede provocar su funcionamiento anómalo.

Algunas versiones de BIOS permiten también activar como memoria Shadow el rango de direcciones correspondientes a la BIOS del sistema (esto es, E0000-EFFFF y F0000-FFFFF). Puesto que ésta es con diferencia la BIOS a la que más se accede, su ubicación en memoria también resulta más estratégica que las anteriores. Además, esta opción también es tremendamente valiosa cuando necesitamos hacer una copia de la BIOS después de haber sido atacada por un virus, tal y como hemos promenorizado en la sección 28.6.4.1.

# Retraso en la utilización del disco duro

DELAY FOR HDD. Define un rango de entre 0 y 15 segundos como tiempo adicional que debe estar activo el disco duro para quedar operativo y accesible al resto del sistema.

# Mostrar logotipo del fabricante

SHOW BOOTUP LOGO. Habilita/deshabilita la visualización en pantalla de una imagen gráfica con el logotipo del fabricante de la placa base durante el período de arranque. La marca QDI (Quality Design Innovations) suelen incorporar esta facilidad, que sólo sirve para retardar la secuencia de arranque.

# Protección frente a escritura en la Flash BIOS

>> FLASH WRITE PROTECT. Habilita/deshabilita la protección de escritura en la BIOS del sistema. Por el lado positivo, esto nos previene frente a posibles virus que quisieran alojarse allí, puesto que ese rango de memoria direccionable no va a ser modificable. Por el lado negativo, impide actualizar los modelos de tipo Flash. Así, pues para beneficiarse en ambos sentidos, lo recomendable es mantener esta protección habilitada, y deshabilitarla puntualmente cada vez que queramos actualizar nuestra BIOS.

Comenzamos aquí la cobertura de otras opciones de configuración no presentes en nuestro modelo, pero que sí podrían formar parte del suyo:

# Caché externa

EXTERNAL CACHE. Permite habilitar/deshabilitar la caché presente en la placa base, de igual forma que ya vimos para las cachés L1 y L2 (si estas dos cachés están integradas, entonces la caché externa será ya la L3. Difícilmente si nuestro equipo es posterior al año 2000 va a disponer de caché externa, puesto que tan sólo en los tiempos del Pentium y el K6 proliferaron este tipo de variantes.

En el año 2000 se descubrió un fraude en algunos fabricantes de placas que vendían modefraude los, principalmente en el mercado británico, en los que este chip externa era una pieza inerte de plástico. El sector de los semiconductores es muy competitivo y presenta pequeños márgenes de beneficios, lo que aumenta la imaginación y disminuye los escrúpulos de los vendedores.

### Velocidad de arranque del sistema

SOOT UP SYSTEM SPEED. Esta opción activa por defecto la velocidad de la CPU en un rango conservador (LOW) o agresivo (HIGH). Se utiliza para los instantes preliminares de uso del sistema con anterioridad a la definición de la frecuencia de placa base y multiplicador. Suele estar más presente en BIOS que no disponen de la utilidad SPEEDEASY.

efecto lateral

virus

# 3.4 Chipset Features Setup

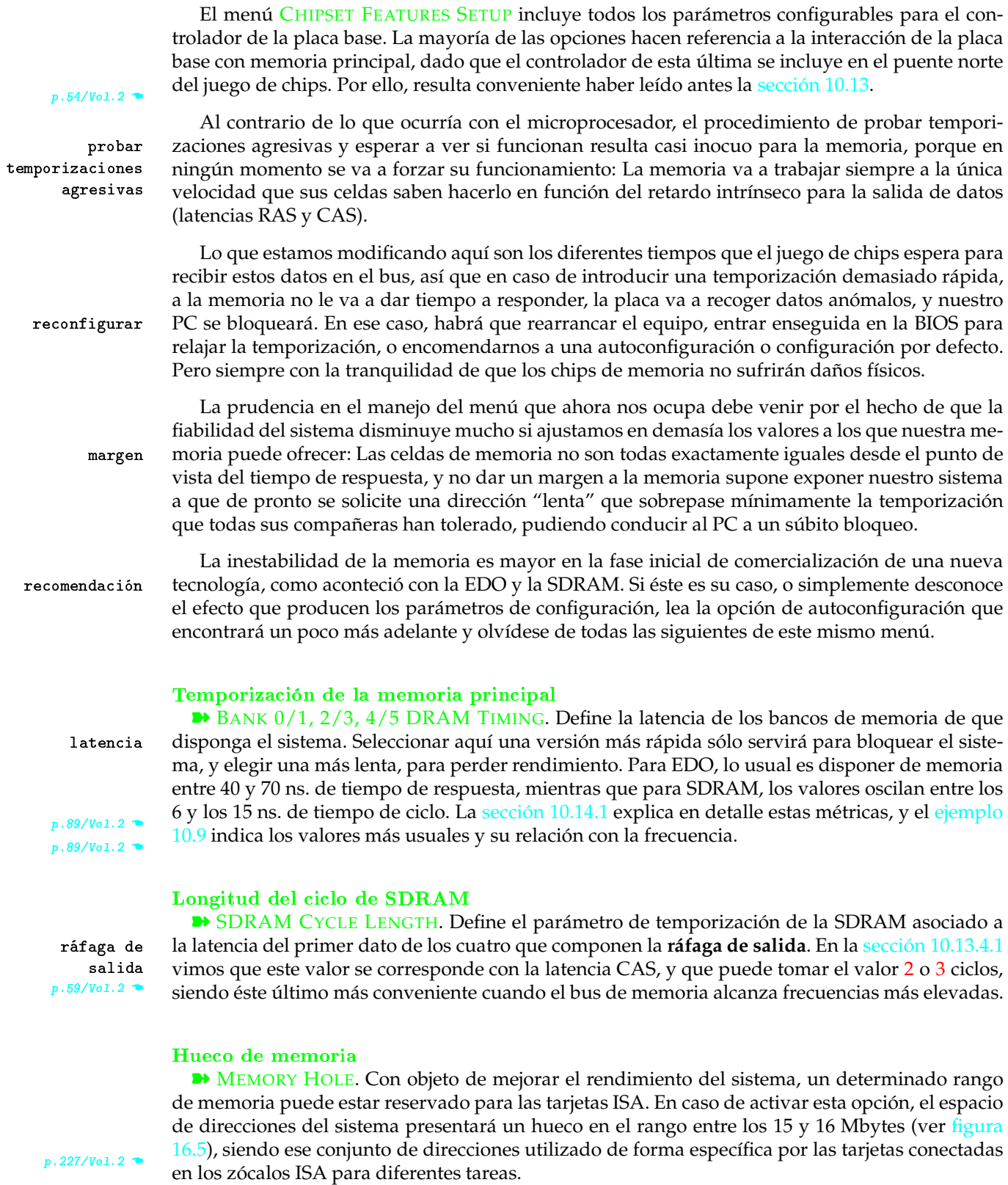

 $p.227/Vo1.2$   $\bullet$ 

Si nuestro sistema tiene ocupados estos puertos, conviene tener la opción activada, ya que veremos aumentar el rendimiento de las tarjetas conectadas a ellos. En la práctica, sin embargo, son pocas las tarjetas ISA existentes en el mercado que demandan este área de memoria, y además, este bus camina hacia su desaparición.

# **Read Around Write**

READ AROUND WRITE. Esta opción permite acelerar la lectura de celdas en los chips de memoria mientras existen múltiples escrituras pendientes de ser realizadas, y viceversa. Es una facultad que tienen los chips de memoria a partir de SDRAM para evitar diferir las operaciones de lectura/escritura aprovechando los búfers de operaciones pendientes que se habilitan para lograr su segmentación interna.

# Transferencia de datos entre dispositivos PCI y el procesador

De CONCURRENT PCI/HOST. Habilitando esta opción conseguimos que el procesador pueda acceder a memoria principal y caché de forma concurrente con el dispositivo propietario del bus PCI, lo que aumenta el rendimiento de nuestro sistema. No obstante, existen dispositivos como algunos SCSI que se quedan bloqueados cuando no disponen de la exclusividad del bus PCI. En ese caso, deberemos deshabilitar esta opción, y esto a su vez tendrá un efecto lateral en el resto de transferencias de dispositivos PCI, en las que se intercalarán ciclos muertos entre cada envío de datos en lugar de proceder a transferencias consecutivas.

# **BIOS** del sistema cacheable

SYSTEM BIOS CACHEABLE. Esta opción permite al usuario decidir si el área de memoria F000-FFFFF correspondiente a la BIOS pasa por caché para ser acelerada o no. No confundir este concepto de memoria cacheable con la memoria Shadow que vimos en una opción anterior. La primera decide qué celdas de memoria principal pueden alojarse en caché, mientras que la segunda indica qué celdas de ROM pueden copiarse en memoria principal. Eso sí, el objetivo es el mismo en ambos casos: Acelerar el acceso a memoria.

El rendimiento del sistema es mayor cuando esta opción se encuentra activada, ya que las celdas de la BIOS son ampliamente referenciadas por casi todos los programas, y amortizan el coste de ser introducidas en caché.

# Memoria de vídeo cacheable

>> VIDEO RAM CACHEABLE. Permite habilitar el uso de una nueva caché especial para la memoria de vídeo, lo que acelera la velocidad de la visualización. Si nuestra tarjeta de vídeo no presenta esta característica, deberemos desactivar esta opción o de lo contrario el sistema no arrancará. Por esta razón, suele venir desactivada por defecto.

# Tamaño de la apertura AGP

AGP APERTURE SIZE. Permite al usuario reservar una zona del mapa de memoria principal para albergar texturas y cualquier otra estructura de datos relacionada con el sistema gráfico. La figura 16.5 sitúa este área dentro del conjunto del espacio de direcciones de memoria del PC, ilustrando además su uso por parte del microprocesador y el coprocesador gráfico.

El valor introducido en esta opción se interpretará como un tamaño en Mbytes, y el rango de direcciones de memoria correspondiente que se habilitará para ello se encuentra ya predeterminado en el espacio de direcciones de memoria para que no coincida con los rangos reservados para otros menesteres. En concreto, las direcciones para la apertura AGP son siempre superiores a la última dirección de memoria física del PC.

exclusividad

acelerar la memoria

alojamiento de texturas  $\blacktriangleright$  p.227/Vol.2

Cuanto mayor sea el valor que seleccionemos, más rápido irán las aplicaciones gráficas y más se ralentizarán las demás, pues dispondrán de menor capacidad de memoria para su uso. Por tanto, se recomienda colocar valores grandes para aquellos perfiles de usuario que utilicen la tarjeta gráfica de una forma intensiva, y valores pequeños para los usuarios que manejen un volumen importante de memoria pero no estén tan interesados en el interfaz gráfico (un perfil de aplicación con estas características sería una base de datos).

Además, en la selección de este valor hay que tener en cuenta la memoria de que ya dispone la tarjeta AGP para el alojamiento de texturas. En el mercado proliferan las de 8, 16 y 32 Mbytes, mientras que para la reserva de texturas en memoria principal los valores comienzan en los 4 Mbytes incrementándose también por potencias de dos. Ambos valores se suman para determinar la memoria total que hay disponible para el alojamiento de la información gráfica.

# Modo de utilización de la tarjeta AGP

AGP-2x MODE. Habilitando esta opción estaremos utilizando el modo de transferencia AGP de 133 MHz, esto es, el AGP 2x. Este modo de transferencia se encuentra disponible desde las tarietas AGP de finales de 1998. Desde finales de 1999 se ha venido utilizando ya AGP 4x, y con la llegada de la versión 3.0 del bus AGP en 2002 (ver sección 16.1.2), incluso el multiplicador 8x. En todos estos casos, será necesario tener habilitada la correspondiente opción, pues de lo contrario nuestro sistema trabajará a 1x, en el que la frecuencia efectiva es tan sólo de 66 MHz.

USB integrado

• ON-CHIP USB. Permite la habilitación del controlador USB integrado en el juego de chips en caso de estar presente, frente a la deshabilitación, que indica el uso del controlador USB externo.

# Soporte para teclado USB

>> USB KEYBOARD SUPPORT. La opción que permite decirle al sistema si disponemos o no de un teclado del tipo USB. Si se encuentra activada, la BIOS suministrará un driver básico para teclado USB entretanto se carga el del sistema operativo, con objeto de que podamos usar el teclado para entrar y manejar los menús de la BIOS durante la secuencia de arranque del PC.

### Desconexión de reloj en zócalos vacíos

• CLOSE EMPTY DIMM/PCI CLK. Habilitando esta opción diremos a la placa base que no envíe la señal de reloj a los zócalos DIMM y/o PCI que se encuentren vacíos. De esta manera conseguiremos reducir la emisión de ondas electromagnéticas desde el sistema, ganando tanto fiabilidad como salubridad.

Visitamos ahora la lista de opciones provenientes de BIOS más antiguas a la nuestra en este mismo menú por si pudieran formar parte de su sistema. Las BIOS más antiguas incorporan además aquí las opciones de monitorización de temperatura, velocidad de giro del ventilador y voltaje de las líneas de alimentación. En nuestra BIOS, estas opciones conforman un menú aparte, System Monitor, que visitaremos en la sección 24.3.8.

 $pág. 70$ 

# Autoconfiguración

AUTO CONFIGURATION. Casi todas las placas base actuales disponen de esta opción que, caso de ser activada (ENABLED), delega sobre la placa base la configuración automática de sus principales parámetros, como la frecuencia del bus y los estados de espera (temporización) para el tipo de memoria que ha sido detectado.

Para que la BIOS pueda saber las características de la memoria, ésta debe soportar el proto-SPD colo de diálogo SPD (Serial Presence Detect), que utilizará para comunicarle los detalles de sus propiedades y funcionalidad interna (tipo de memoria, número de bancos, anchura del módulo,

 $p.221/Vo1.2$   $\bullet$ 

tiempo de acceso, ...). SPD está presente en casi todos los módulos de memoria DIMM y en todos los SDRAM - ver sección 10.9.

Si nuestra memoria dispone de la EEPROM SPD, la mayoría de las opciones restantes quedarán fuera de cualquier manipulación por parte del usuario, no permitiéndose reconfiguración alguna. En cambio, si el sistema no ha reconocido la memoria que hay conectada, este trabajo es obligado, y puede merecer la pena conocer los detalles de cada interfaz (EDO, SDRAM, ...) porque la óptima selección de sus parámetros suele proporcionar un cuantioso potencial de ganancia.

# Selección de velocidad para la DRAM

DRAM SPEED SELECTION. Se corresponde con la latencia de la memoria DRAM de nuestro sistema, característica que suele venir impresa en la inscripción de los chips de memoria precedida por un guión (-). Esta opción es un sustituto de la BANK 0/1, 2/3, 4/5 DRAM TIMING ya vista, por lo que su misma descripción es válida aquí.

# Estado de espera adicional

MA ADDITIONAL WAIT STATE. Esta opción permite aumentar el margen de temporización que se da a la memoria para la salida de los datos de la ráfaga (burst, en la forma X-Y-Y-Y) que implementan todas las memorias estructuradas bidimensionalmente (FPM, EDO, BEDO y SDRAM).

La decisión a tomar aquí es si mantenemos Y ajustado al mínimo de 2 ciclos (modo FAST) o lo aumentamos hasta 3 ciclos (modo SLOW). La primera elección es más recomendable para buses lentos, donde recorta 1/8 en el tiempo de respuesta de una línea de caché, mientras que la segunda elección es mejor para buses rápidos, donde permite apurar más la máxima frecuencia tolerable. El efecto de este parámetro, conocido como latencia CAS (CAS Latency ó CL) se analiza en la sección 10.13.4.7, y más concretamente, en la figura 10.25.

# Retraso entre líneas RAS y CAS para EDO

EDO RAS# TO CAS# DELAY. Esta opción permite determinar la temporización de la transición entre las filas y las columnas, es decir, el tiempo transcurrido entre la activación de RAS para la selección de la fila y la activación de CAS para la selección de la columna dentro de esa fila. Este parámetro se calcula restando Y de X en los valores de ráfaga dados en la forma X-Y-Y-Y.

Por ejemplo, si la memoria tiene una ráfaga de 5-2-2-2, el parámetro a introducir aquí es 3 (5 -2 = 3): o sea, si transcurren cinco ciclos entre que se activa RAS y sale el primer dato, y pasan dos ciclos entre que se comienza a direccionar a la primera columna y sale ese dato, es porque pasaron tres ciclos entre el comienzo del direccionamiento a fila y el comienzo del direccionamiento a columna (ver figura 10.20).

Las opciones que se contemplan aquí son 3 ciclos y 2 ciclos. Algunos ejemplos de valores para memorias comerciales son:

- $\bullet$  3 para memoria FPM de 70 ns con ráfagas 7-4-4-4 (7 4 = 3).
- 2 para memoria EDO de 70 ns con ráfagas 5-3-3-3 (5 3 = 2).
- $\bullet$  3 para memoria EDO de 60 ns con ráfagas 5-2-2-2 (5 2 = 3).

Si la memoria no es EDO sino SDRAM, existe una opción más adelante dedicada a configurar este mismo parámetro, pero en SDRAM ya avisamos que la interpretación será bien diferente.

# Ráfaga de lectura de la memoria EDO

EDO DRAM READ BURST. Indica la cadencia a la que salen los datos que siguen al primer

programar la ráfaga EDO

•  $p.57/V01.2$ 

 $p.39/V01.2$ 

acceso en una lectura de cuatro datos consecutivos, es decir, en la ráfaga de salida de datos X-Y-Y-Y, representa el valor Y, que se corresponde con el tiempo de ciclo de la memoria.

Para la memoria FPM, las posibilidades son X-4-4-4 y X-3-3-3; para la memoria EDO, X-3-3-3  $X - 4 - 4 - 4$  $X - 3 - 3 - 3$ para la de 70 ns. y X-2-2-2 para la de 60 ns. La SDRAM es la única que permite sincronizar su  $X - 2 - 2 - 2$ salida a golpes de un solo ciclo de reloj, pero su configuración se establece en una opción aparte más adelante.

# Ráfaga de escritura de la memoria EDO

EDO DRAM WRITE BURST. Similar a la opción anterior, pero para ráfagas de escritura. Por  $5 - 2 - 2 - 2$ ejemplo, una memoria EDO de 60 ns. presenta una ráfaga de lectura de 5-2-2-2, pero para la escritura tiene que subir hasta 5-3-3-3, emparejándose con FPM.  $5 - 3 - 3 - 3$ 

### Tiempo de precarga de la línea RAS para EDO

EDO RAS# PRECHARGE TIME. La memoria DRAM necesita de un refresco continuo de las refresco cargas de los condensadores de las celdas para que los datos no se pierdan. En condiciones normales, la memoria DRAM se refresca completamente justo antes de iniciarse un acceso a memoria, para lo cual se aprovecha el tiempo que tarda en precargarse la línea RAS# (el fin de esta precarga señaliza el comienzo del acceso, y por tanto, el uso de los condensadores por parte de los amplificadores de señal de las celdas, para lo cual el refresco debe haber concluido ya en su totalidad). Si el número de ciclos de CPU que el controlador de memoria otorga a la precarga de la línea RAS# no es suficiente para que el circuito de refresco recargue todos los condensadores, los datos restantes se perderán.

> Cuanto más rápida es la memoria, más veloz debe ser su operativa de refresco, por lo que los valores de esta opción suelen ser 4 ó 3, correspondiéndose, respectivamente, con las memorias con un tiempo de respuesta más lento ó rápido. De nuevo la memoria SDRAM comporta una excepción para este menú, pues existe una opción específica que la configura aparte más adelante.

# Modo para la integridad de los datos

activar ECC  $p.20/V01.2$ 

aceleración

DRAM DATA INTEGRITY MODE. Permite activar la comprobación de errores por ECC (Error Correction Code) en el hardware de la placa base en el caso de que ésta venga dotada de dicha característica (para más información, consultar sección 10.5). Esta opción debe ir en consonancia CON MEMORY PARITY/ECC CHECK del menu BIOS FEATURES SETUP.

# Comprobación del puente PCI-IDE

CPU-TO-PCI IDE POSTING. Activando esta opción, ciertos ciclos de escritura que la CPU envía al puente PCI-IDE producirán un test de comprobación de su buen funcionamiento. Desactest tivándola, dichos ciclos serán interpretados como ciclos normales de escritura.

# **BIOS** de vídeo cacheable

VIDEO BIOS CACHEABLE. Como en las otras opciones de memoria cacheable, se trata de permitir que las direcciones asociadas a la BIOS puedan pasar por caché para acelerar su acceso. Cuanto mayor uso hagamos de los servicios de vídeo del sistema, mayor sentido cobrará la activación de esta opción.

### Tiempo de recuperación para entrada/salida de 8 bits

8 BIT I/O RECOVERY TIME. Duración en ciclos de reloj de la CPU para el retraso del sistema a la finalización de una petición de entrada/salida. Este tiempo de espera se debe al hecho de que la CPU funciona unos ciclos por delante y de forma desacoplada con respecto al bus de entrada/salida, con lo cual, cuando ésta acaba, la CPU debe alinearse con ella en el tiempo. Las posibilidades de configuración oscilan entre 1 y 8 ciclos, siempre dependiendo de la velocidad del procesador y del sistema de entrada/salida.

# Tiempo de recuperación para entrada/salida de 16 bits

16 BIT I/O RECOVERY TIME. Similar al anterior, pero para operaciones de entrada/salida realizadas sobre puertos de 16 bits en lugar de sobre puertos de un byte. Las posibilidades aquí oscilan entre 1 y 4 ciclos de retraso.

# Disparador pasivo

PASSIVE RELEASE. Cuando habilitamos esta opción, el juego de chips de la placa base suministra un disparador pasivo programable para satisfacer las latencias requeridas por las tarjetas ISA cuando éstas asumen el rol de maestro en las comunicaciones ISA (esto es, llevan el control de la comunicación).

Operativamente, lo que ocurre cuando el disparador pasivo entra en juego es que el bus PCI continúa trabajando cuando está recibiendo datos de los dispositivos ISA; sin él, el bus PCI queda completamente acaparado por el dispositivo ISA cuando éste realiza transacciones.

# Retraso entre líneas RAS y CAS para SDRAM

SDRAM RAS-TO-CAS DELAY. Este valor se corresponde con la latencia RAS, para el caso de la memoria SDRAM, esto es, indica el número de ciclos que transcurren entre que comienza el acceso a fila y comienza el acceso a columna. El valor introducido aquí oscila de nuevo entre 2 y 3 ciclos, pero existen tres ventajas frente al caso EDO/BEDO:

- **O** Los ciclos son más efímeros que en EDO, ya que la frecuencia es superior a los 66 MHz que tienen como límite las memorias EDO.
- <sup>2</sup> El valor 2 es mucho más frecuente que el 3, siendo casi una constante.
- 8 Este parámetro tiene un efecto muy limitado sobre el rendimiento, habida cuenta de que la latencia RAS de un acceso suele solaparse con la salida de la ráfaga de un acceso anterior, aprovechando las propiedades de segmentación, precarga y entrelazado en longitud que presenta la SDRAM (ver sección 10.13.4.3).

 $p.61/V01.2$ 

# Tiempo de precarga de la línea RAS para SDRAM

SDRAM RAS# PRECHARGE TIME. Establece el máximo número de ciclos que puede anticiparse la precarga de una fila en un bloque entrelazado del chip SDRAM mientras se está realizando la salida de datos de un acceso anterior en otro bloque. Este valor refleja un aspecto interno de los chips de memoria, pero su valor suele coincidir con la latencia RAS (el acceso a una fila y su precarga lidian con las mismas unidades funcionales del chip y por tanto sufren idénticos retardos, sólo que la precarga desacopla su tarea de la salida de datos para permitir la mencionada concurrencia con ésta), con lo cual, lo más recomendable es darle el mismo valor que al parámetro anterior.

# Latencia de la línea CAS para SDRAM

SDRAM CAS LATENCY TIME. Define el parámetro que marca el ritmo de salida de datos en la memoria SDRAM, esto es, su tiempo de ciclo. Este parámetro funde el valor y de la ráfaga X-Y-Y-Y de lectura y escritura que distinguíamos en la memoria EDO, ya que en el caso de la SDRAM ambos coinciden.

Acabamos de ver tres opciones que están bastante relacionadas y en las que es posible implementar una variante rápida y otra lenta. Una forma de funcionar con este trio de opciones es habilitar la opción rápida y probar si el sistema resultante es estable. Si hay suerte, tendremos la memoria funcionando a su máximo rendimiento, mientras que si ésta no da la talla, nos decantaremos por la versión lenta.

Puesto que nos encontramos ante una memoria cuyo principal baluarte es su sincronización con la velocidad de la placa base, la flexibilidad que proporciona la variante lenta de la SDRAM puede aprovecharse para hacer algunas florituras con un sistema en el que la memoria funciona perfectamente con la temporización más rápida, por ejemplo, para dotar de cierta estabilidad a

estabilidad

Ejemplo 24.3: CONFIGURANDO LA RESPUESTA DE LA MEMORIA EN UN SISTEMA CON

nuestro sistema en caso de que decidamos sobreacelerar alguno(s) de sus componentes.

Supongamos que disponemos de un Pentium III a 500 MHz sobre una placa a 100 MHz, con un multiplicador de 5 y una memoria SDRAM de 10 ns.

Dado que este procesador no puede acelerarse incrementando el multiplicador (lo tiene bloqueado internamente), sólo es posible acelerar el sistema a través del reloj de la placa. Supongamos que probamos a subir ésta hasta los 120 MHz y tenemos la suerte de que funciona bien, e incluso que el microprocesador no da síntomas de anomalía alguna a los 600 MHz a que ahora se encuentra trabajando.

Aún bajo este escenario optimista, puede ser que el sistema se nos quede colgado nada más arrancar. En ese caso, el problema viene por la parte de la memoria SDRAM, que no responde a la velocidad que le marca la nueva frecuencia.

Una acción que tiene todos los visos de resolver el problema consiste en pasar las configuraciones de la memoria desde la versión rápida a su alternativa lenta. Comenzaremos cambiando una de las opciones, y si el sistema sigue colgándose, iremos enlenteciendo el resto de opciones hasta conseguir un sistema estable.

Cuando el equipo arranque tendremos un sistema en el que:

- La memoria no ha sido acelerada, y quizá incluso se haya ralentizado algo con respecto a la configuración de partida.
- Tanto el procesador como el juego de chips de la placa base sufren más ahora como consecuencia del mayor estrés térmico.
- Las mejoras en términos de rendimiento global que suponen la sobreaceleración del procesador y el juego de chips pueden compensar las dos eventualidades anteriores a los usuarios interesados en exprimir hasta el último MHz de su configuración.

# 3.5 Power Management Setup

El menú POWER MANAGEMENT SETUP agrupa a las opciones de configuración que están relacionadas con la gestión de consumo y ahorro de energía por parte de nuestro equipo.

Su principal función es la de reducir la potencia suministrada a ciertos componentes mediante funciones la disminución de su nivel de disponibilidad. Es algo similar a lo que tenemos hoy en día en muchos electrodomésticos del hogar, que pueden quedarse en una posición pseudo-apagada o de Stand-by. Esta característica se denomina APM (Advanced Power Management), y por encima APM de ella aún existe otra más avanzada denominada ACPI (Advanced Configuration and Power

Interface) que permite utilizar funciones como la de un rápido restablecimiento del estado en que ACPI quedó la máquina la última vez que la apagamos (la sección 32.8 describe estas variantes). Vol.5 en Web  $\bullet$ En la práctica, todas estas posibilidades desarrollan una retahila de posibilidades que difícilfalta de mente pudieron ponerse en práctica en los sistemas operativos de finales de la década pasada soporte: (como Windows'98, que no dispone de funciones para aprovechar ACPI). El panorama actual ha cambiado, y ya tanto Windows'XP como las versiones más recientes de Linux incorporan numerosas prestaciones para la gestión avanzada del consumo, que se ha reforzado mucho con el auge - sistemas operativos de los computadores portátiles. No obstante, para que un dispositivo hardware pueda participar en ACPI tiene que existir un manejador de dispositivo (driver) adecuado para él, algo que aún no - drivers se encuentra demasiado extendido. Por lo tanto, visite las siguientes opciones con un poco de cautela, pues aquí sólo le diremos lo cautela que soporta la BIOS, pero no lo que su sistema operativo o controladores de dispositivo disponen para complementar su cobertura y hacerla funcionalmente posible. Gestión avanzada del consumo ACPI FUNCTION. Permite la validación o invalidación por parte del usuario de las funciones ACPI de gestión avanzada del consumo. Gestión de consumo POWER MANAGEMENT. Representa el control principal de la actividad del sistema, estando disponibles cuatro modos de funcionamiento: cuatro modos: **O** MAX SAVINGS. Máximo ahorro. Conmuta al sistema al modo de ahorro de energía en cuanto Max Savings se detecte un breve período de inactividad. <sup>2</sup> MIN SAVINGS. Mínimo ahorro. Similar al anterior, excepto que el período de inactividad Min Savings requerido para conmutar a bajo consumo es un poco superior. <sup>8</sup> DISABLED. *Deshabilitado*. Desactiva la posibilidad de situar al sistema en el modo de bajo Disabled consumo. <sup>4</sup> USER DEFINED. Definido por el usuario. Permite activar las opciones de bajo consumo de User Defined una forma más detallada y de acuerdo con las preferencias de cada usuario. Gestión automática del consumo PM CONTROL BY APM. En caso de activar esta opción al valor NO, las opciones que realizan un seguimiento más detallado de la gestión de consumo desde la BIOS serán ignoradas, y la gestión de consumo se realizará de forma simple y automática en función del modo seleccionado en la opción anterior. Si se activa el valor YES, la BIOS del sistema esperará a que el gestor automático muestre su modo de aceptación de comandos, en el que podremos introducir el grado de inactividad al que pasa el sistema cuando conmuta a modo de bajo consumo. Se articulan para ello tres modos automáticos, que de menor a mayor inactividad son los siguientes:  $trace$  modos: <sup>1</sup> DOZE. Medio dormido: Cuando activamos este grado, una vez transcurrido el tiempo ne-Doze cesario para pasar a bajo consumo, el reloj del sistema reducirá su velocidad, mientras que el resto de dispositivos funcionarán a velocidad normal.

<sup>2</sup> STANDBY. *En espera activa*. Activando este grado, el disco duro y la tarjeta gráfica deja-Standby rán de funcionar cuando se conmute a bajo consumo, mientras que los demás periféricos seguirán operando a su velocidad normal.

8 SUSPEND. En suspenso. Con la activación de este grado, el bajo consumo se traducirá en el Suspend apagado de todos los dispositivos con la única excepción de la CPU.

En algunos sistemas se dispone de una opción separada en este mismo menú que nos permite activar o desactivar de forma independiente cada uno de los tres modos descritos, e incluso programando el tiempo necesario que debe estar ocioso el sistema para entrar en ellos.

# Comportamiento del monitor bajo el modo de ahorro de energía

De VIDEO OFF AFTER. Nos da la posibilidad de definir el grado de bajo consumo en el que se incluirá el apagado del monitor. Las posibilidades, en conjunción con los diferentes grados anteriormente descritos, son: N/A (Not Available - No disponible), DOZE, STANDBY y SUSPEND.

### Comportamiento del monitor en estado apagado

VIDEO OFF METHOD. Esta opción permite configurar diferentes comportamientos para el monitor cuando éste se encuentra apagado (y el resto del equipo está encendido). Existen tres valores posibles aquí:

V/H SYNC+Blank **O** V/H SYNC+BLANK. Se corresponde con el comportamiento a que estamos acostumbrados, es decir, la pantalla del monitor se queda vacía y cesa el rastreo horizontal y vertical que realiza el tubo de rayos catódicos.

### **Blank Screen**

 $p\acute{a}g.64$ 

- <sup>2</sup> BLANK SCREEN. Apaga únicamente la pantalla, quedando activo el tubo de rayos.
- <sup>8</sup> DPMS. Permite controlar desde la BIOS las posibilidades de la tarjeta gráfica, pero para ello **DPMS** nuestra tarjeta debe incorporar esta posibilidad también.

# Señal de interrupción utilizada por el módem

MODEM USE IRQ. Con esta opción podremos elegir la señal de petición de interrupción utilizada por el módem para solicitar los servicios de la CPU. Debe ser un número entre 0 y 15 de los que quedan disponibles en la tabla 24.3.

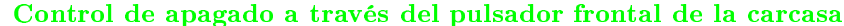

SOFT-OFF BY PWR-BTTN. Esta opción, disponible sólo en las placas con formato ATX, permite configurar el botón de encendido del sistema para dotarlo de cierta versatilidad.

- Instant-Off **O** INSTANT-OFF. Eligiendo esta configuración, el pulsador funciona como normalmente se presupone.
- Delay 4 Sec <sup>2</sup> DELAY 4 SEC.. Esta variante introduce una novedad: Cuando el sistema esté encendido, el pulsador tendrá una doble función: Si lo mantenemos pulsado durante menos de cuatro segundos, al soltarlo colocaremos al sistema en el modo SUSPEND, mientras que a partir de 4 segundos, el sistema se apagará completamente.

# Actividad del ventilador en modo Suspend

CPU FAN IN SUSPEND. Activando el modo ON, el ventilador del sistema se encontrará funcionando cuando el sistema se encuentra en modo SUSPEND; colocando el modo OFF, el vendetener el ventilador tilador cesará su actividad mientras se permanece en este modo.

# Tiempo ocioso del disco duro para desconectarlo

HDD POWER DOWN. Permite seleccionar el intervalo de tiempo continuo que se va a exigir pasar al disco duro en completa inactividad para conmutar al modo de bajo consumo en el que se detiene su motor. Los valores oscilan entre uno y quince minutos, existiendo también la posibilidad de desactivar la opción (DISABLED). En este último caso, el motor no se detendrá nunca.

# Comportamiento del motor del disco duro en modo SUSPEND

HDD DOWN IN SUSPEND. Esta opción aparece en el menú en última posición, aunque preferimos tratarla ahora dada su gran afinidad con la anterior. Si la habilitamos, el motor del disco duro cesará su actividad cuando el sistema entre en el modo SUSPEND. Es decir, aquí establecemos cómo se comporta el disco cuando el sistema completo entra en modo de bajo consumo, mientras que en la opción anterior determinamos su transición individual al modo de bajo consumo con independencia de la actividad que esté registrando el resto del sistema.

# Modos Doze y Suspend por separado

DOZE/SUSPEND MODE. Permite desactivar de forma permanente los modos DOZE y SUS-PEND, si optamos por la selección del valor DISABLED en cada caso.

En algunos sistemas, también existe la posibilidad de definir un intervalo de tiempo comprendido entre diez segundos y una hora que debe permanecer ocioso el sistema antes de habilitar la transición a ellos. Estas dos opciones que controlan por separado estos dos modos de bajo consumo tienen prioridad sobre lo establecido en la opción PM CONTROL BY APM de la que ya hemos hablado.

# Monitorizar la actividad VGA

VGA. Si activamos esta opción (ON), el evento del sistema correspondiente a la actividad de la tarjeta VGA será monitorizado y tenido en cuenta a la hora de recargar el temporizador global. De lo contrario (OFF), esos eventos no contarán desde el punto de vista del temporizador global.

# Eventos a que es sensible nuestro temporizador global

DEPT&COM, HDD&FDD/MASTER. Permite especificar de forma separada los eventos que participan en la contabilización de eventos globales del sistema que actúan sobre el temporizador global. En las opciones alternativas para este menú describiremos con mayor detalle este temporizador, puesto que dichas opciones conforman un interfaz de más bajo nivel más exigente con nuestros conocimientos.

### Reanudación por alarma

■ RTC ALARM RESUME. Determina si el sistema es capaz de reanudar su actividad tras la activación del reloj de tiempo real (RTC). Activando esta opción, la BIOS nos dará un gran número de posibilidades asociadas al RTC, el chip responsable de mantener la fecha y hora del sistema cuando el PC se encuentra apagado (ver - sección 17.2.4), siendo la más sencilla aquella en la que introducimos una fecha y hora de reanudación para que cuando el PC llegue a ella, el sistema se encienda de forma automática.

Esta posibilidad puede ser útil para emplear el PC como mero despertador. Con un poco más de sofisticación, también podremos lanzar ciertas búsquedas por Internet o capturas de datos de sitios saturados en nuestro horario habitual de uso del PC: Programando la secuencia de arranque para que conecte con estos sitios, podríamos aprovechar la franja horaria de madrugada para la captura masiva de datos sin necesidad de permanecer despiertos.

intervald de tiempo

•  $p.13/V01.3$ 

**RTC** 

despertador

# Reanudación por llamada al módem

MODEM RING RESUME. Determina si el sistema es capaz de autoiniciar su actividad bajo la módem recepción de una llamada telefónica a través del módem.

 $p.200/Vo1.3$ 

En los módem externos, esta señal llega a través de los controladores UART1/UART2, mientras que en los internos, lo hace a través del conector WOM (Wake On Modem - ver foto 22.25.c).

# Reanudación por llamada de la red local

WAKE UP ON LAN. Determina si el sistema es capaz o no de autoiniciar su actividad bajo la recepción de un evento especial de reanudación de comunicaciones que sea recibido a través del conector de red WOL (Wake On LAN - ver foto 22.25.c).

La tabla 22.2 describe cada uno de los pines de estos dos conectores WOM y WOL, junto al conector de infrarrojos que siempre suele acompañarles.

Los tres eventos de reanudación vistos no suelen funcionar si la fuente de alimentación de nuestro sistema no es capaz de suministrar el flujo de corriente necesario para habilitar la transición al encendido de los múltiples componentes del sistema. El riesgo 19.1 proporciona mayor información sobre esta contrariedad. En el caso que nos ocupa, a partir de los 720 mA por la línea 5VSB de los conectores WOL ó WOM según el caso, tendremos garantizado un funcionamiento adecuado del sistema.

# Incidencia de las líneas IRQ en el temporizador global

**EXECUTE:** PRIMARY INTR IRQ(3-15). Para cada línea se dispone de tres modos: PRIMARY hace que cualquier interrupción generada por esa línea IRQ participe en el temporizador global. SECON-DARY provoca que sólo lo haga la finalización de una operación demandada explícitamente por una solicitud cursada desde el dispositivo conectado a esa línea. DISABLED hace que esta línea IRQ no tenga influencia alguna sobre el temporizador global.

La figura 24.2 nos muestra la correspondencia natural de líneas a dispositivos del PC, y las opciones alternativas que prosiguen complementan esta información. Pasamos ya a visitar estas alternativas, que se encuentran presentes en otras BIOS más antiguas a la que nos sirve de referencia:

# Cuota de uso por parte de la regulación térmica

THROTTLE DUTY CYCLE. Esta opción determina el porcentaje de tiempo que el dispositivo pasará en el modo de regulación térmica que monitoriza y lleva un control termal de los componentes. Los posibles valores se encuentran en un amplio espectro que puede oscilar entre el 12.5 % y el 87.5 % del tiempo. Un valor alto aquí significa una clara apuesta por la seguridad del sistema sacrificando rendimiento, mientras que un valor bajo sacará más partido al dispositivo asumiendo un poco más de riesgo.

### Eventos que recargan el temporizador global

RELOAD GLOBAL TIMER EVENTS. El temporizador programable del sistema aglutina la monitorización de una serie de eventos. Este temporizador puede agrupar a más o menos eventos dependiendo de la resolución que se le quiera dar. Por defecto, sólo es sensible a la IRQ 0.

La inclusión de un evento en la lista a que el temporizador puede ser sensible se hace mediante la activación (ENABLED) de su correspondiente opción. Aparte de la opción que etiquetamos como VGA anteriormente, y que se encargaba de incluir los eventos de la tarjeta VGA por separado, la lista de elementos sensibles al temporizador pudo ya controlarse desde opciones anteriores que aquí describimos mediante otro de los posibles interfaces que la BIOS incorpora, y que es más susceptible de una explicación de más bajo nivel como la que ahora encaramos:

**WOL**  $p.200/V01.3$  $p.199/V01.3$ 

habilitar la transición al encendido  $p.100/V01.3$ 5VSB

 $p\acute{a}g.63$   $\bullet$ 

control de la temperatura

- **O** IRQ[3-7,9-15], NMI: El conjunto de interrupciones 3 al 7 y 9 al 15, incluyendo las interrupciones no enmascarables (NMI - Non-Maskable Interrupt). Este conjunto sólo puede incluirse al completo. Para incluir sólo algunas de las líneas, tendremos que hacer uso de alguna de las tres posibilidades que se listan a continuación.
- $\bullet$  PRIMARY/SECONDARY IDE 0/1: Los dos canales IDE de forma separada para cada uno de sus dispositivos maestro y esclavo. Se corresponden con las líneas IRQ 14 e IRQ 15.
- <sup>6</sup> FLOPPY DISK: El canal F1oppy correspondiente al disco flexible. Equivale a la línea IRQ 6.
- <sup>4</sup> SERIAL/PARALLEL PORT: Los canales correspondientes a los puertos serie y paralelo. Puesto que hay dos de cada tipo, éstos pueden configurarse por separado, correspondiéndose en este caso las líneas IRQ 4 e IRQ 3 con los puertos serie 1 y 2, y las líneas IRQ 7 e IRQ 5 con los puertos paralelo 1 y 2, respectivamente.

# Monitorización del reloj de tiempo real

IRQ 8 BREAK SUSPEND. Se puede activar o desactivar la monitorización de la línea IRQ 8, que corresponde al reloj de tiempo real del sistema (RTC - ver sección 17.2.4). Esta opción puede ser útil para registrar cierta actividad cuando el sistema se encuentra apagado o controlar el tiempo que pasa en dicho estatus.

# **PnP/PCI Configuration Setup**

# Sistema Operativo PnP instalado

PNP OS INSTALLED. Cuando activamos esta opción al valor YES, se permitirá al Sistema Operativo controlar todos los recursos del sistema que no sean dispositivos PCI ni dispositivos que se configuran en el arranque (PnP). Para ello el Sistema Operativo debe ser PnP; toda la familia Windows a partir de Windows'95 lo es, pero el valor por defecto que configura la BIOS para esta opción es NO, ya que es la opción más conservadora.

# Control de los recursos

RESOURCES CONTROLLED BY. La mayoría de las BIOS actuales tienen la capacidad de configurar automáticamente todos los dispositivos compatibles con la especificación Plug & Play durante el proceso de arranque. Sin embargo, para que esto funcione, tanto el correspondiente dispositivo como el sistema operativo deben incorporar la característica Plug & Play.

# Borrado de los datos de configuración

RESET CONFIGURATION DATA. Esta opción se encuentra ligada a la función de autoconfiguración de las BIOS de tipo PnP (Plug & Play). Como vimos en la sección 23.2.1.5, estas BIOS utilizan el área de memoria suplementaria ESCD para guardar todos los valores recolectados por los diálogos PnP durante el proceso de iniciación del sistema.

En caso de activar la opción RESET CONFIGURATION DATA al valor ENABLED, el sistema borrará el área ESCD cada vez que arranquemos el equipo, inhibiendo la autoconfiguración y funcionando con los valores por defecto que tuviese asignados. Esta alternativa puede ser útil como vía de escape cuando nuestro sistema operativo realiza una autoconfiguración que no nos satisface, como algún tipo de solapamiento y/o compartición en la asignación de las líneas IRQ.

El resto de valores de configuración alojados en la RAM-CMOS, como la fecha y hora del sistema o el tamaño de memoria principal, no se ven alterados por esta opción, y sólo podrán ser borrados por mecanismos hardware como la manipulación del jumper JCC o la extracción de la pila de su zócalo (ver sección 23.2.3).

 $3.6$ 

IRQ 14 IRQ 15

IRQ 6

IRQ 4

IRQ 3 IRQ 7 IRQ 5

IRQ 8

 $\bullet$  p.13/Vol.3

inhibir la autoconfig.

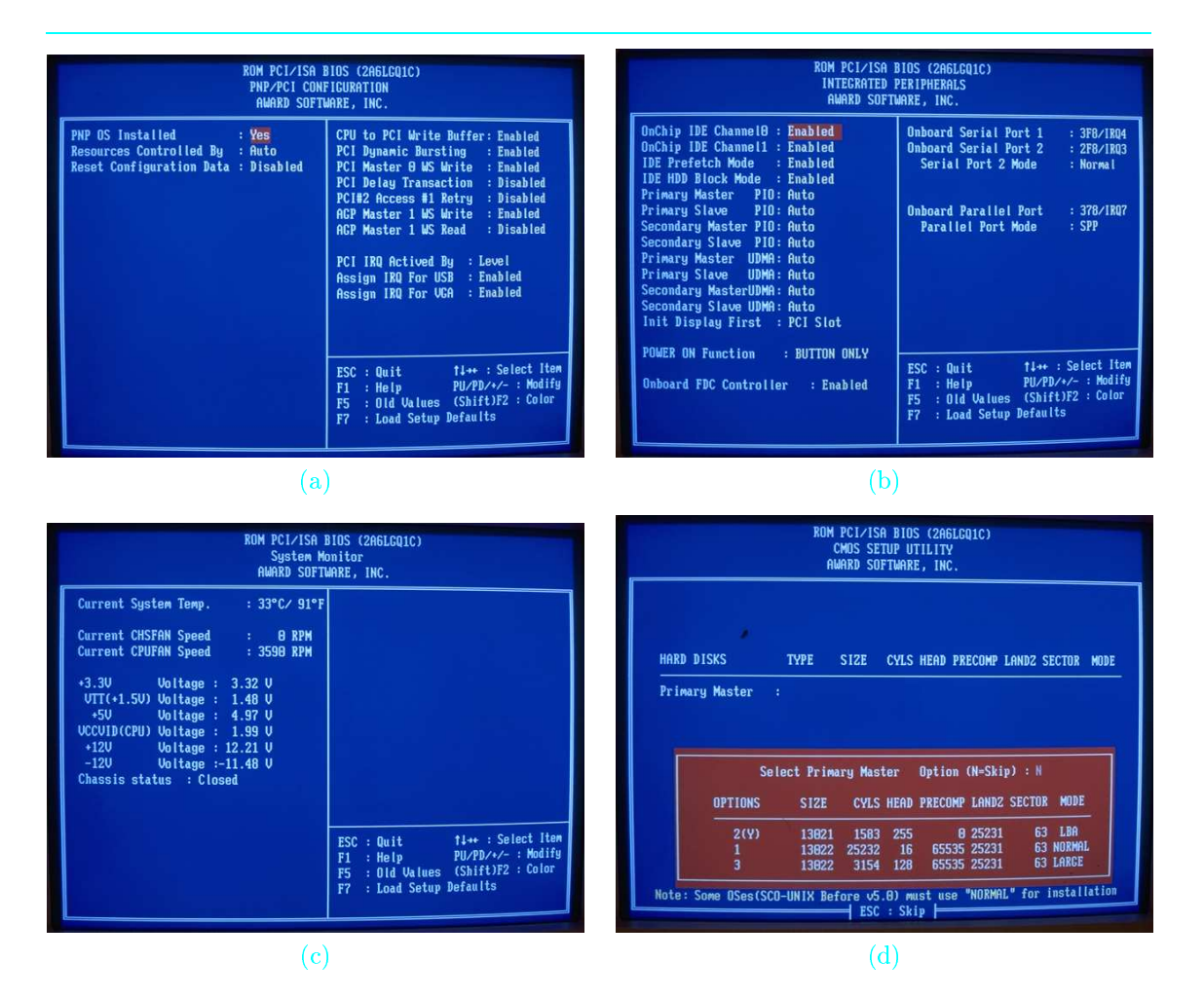

FOTO 24.4: Otros menús del programa de configuración de la BIOS: (a) El menú PnP/PCI Configuration. (b) El menú Integrated Peripherals. (c) El menú System Monitor, cuyo papel es meramente informativo. (d) Efecto que produce en el menú principal de la BIOS la pulsación de la opción HDD IDE AUTO DETECTION. El sistema tomará los parámetros de cada dispositivo y los almacenará en la **CMOS** 

# Activar memoria intermedia

concurrencia

CPU TO PCI WRITE BUFFER. Activando esta opción conseguimos que el microprocesador envíe datos al bus PCI utilizando un espacio intermedio de memoria, lo que le permite seguir trabajando de forma inmediata sin esperar a la recepción de datos en el dispositivo PCI. De forma similar ocurre en sentido inverso. Dado que este desacoplo de dispositivos es muy deseable en vista de su diferente velocidad de funcionamiento, convendrá tener esta opción activada. Su único inconveniente es el gasto de memoria que supone la habilitación del búfer.

# Ráfaga dinámica en PCI

PCI DYNAMIC BURSTING. Habilita la transmisión de información por ráfagas entre los dispositivos PCI y la memoria principal. Estas ráfagas permiten amortizar el coste de arranque de ráfagas las comunicaciones y reserva de recursos, lo que conduce a una mayor eficiencia. Por el lado negativo, el hecho de que las primeras tarjetas PCI no incorporasen este modo ráfaga nos obliga a desactivar la opción en este caso para que el sistema no se bloquee.

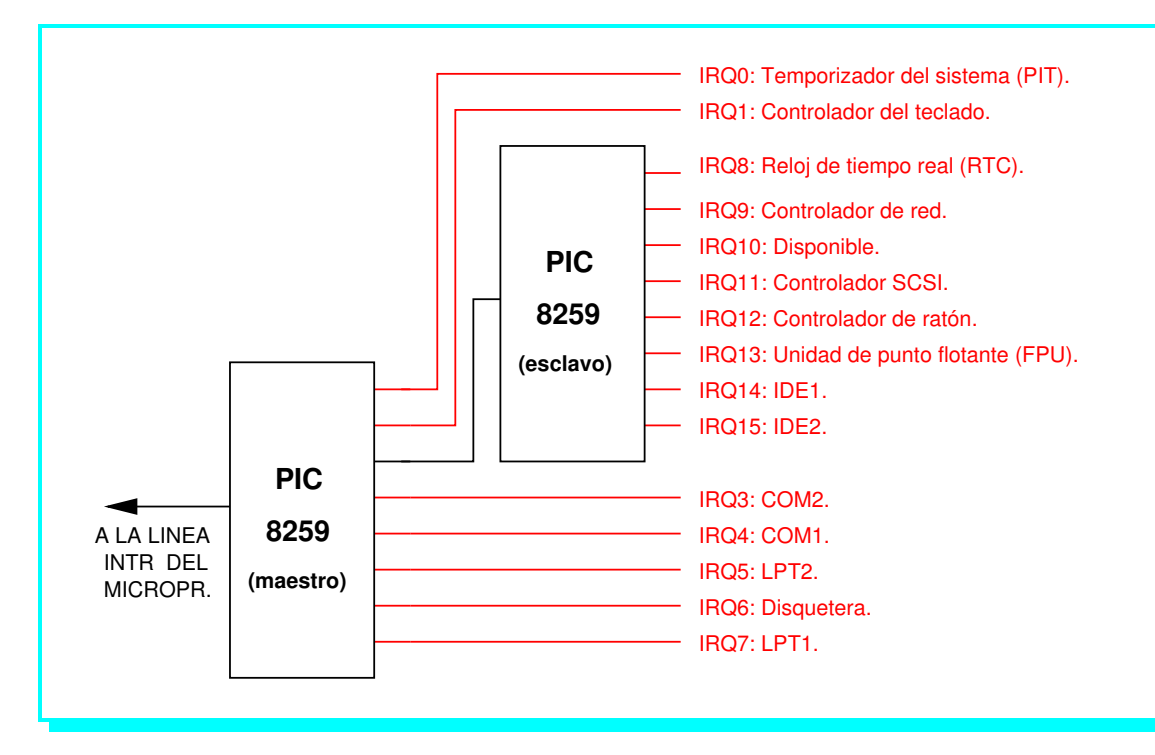

FIGURA 24.2: Correspondencia de las líneas de interrupción del PC en función de su uso. Sólo las señaladas con una flecha son programables por el usuario. El resto están asignadas físicamente al dispositivo que se indica.

# Transacción retrasada en PCI

PCI DELAY TRANSACTION. Esta opción tiene su utilidad en las placas base más recientes. Las versiones más recientes del bus PCI (2.1, 2.2 ó 2.3 - ver sección 15.1.6) contemplan principalmente mejoras en la temporización y el control, con unos mecanismos mucho más ajustados. Dado que esto abre una enorme brecha respecto a los diálogos ISA, se requiere habilitar este mecanismo programable de terminación retrasada para satisfacer las latencias que introducen los nuevos diálogos PCI frente al vetusto ISA.

# Estados de espera en diálogos

PCI/AGP MASTER 1 WS. READ/WRITE. Permite especificar un estado de espera en el diálogo con los dispositivos PCI ó AGP. Normalmente, esta opción debería habilitarse, por ejemplo, si notamos en pantalla que parte de la información no llega con la suficiente celeridad, en cuyo caso, el estado de espera permite la mejor sincronización y concede más tiempo al dispositivo para realizar sus envíos.

En ocasiones, el uso de esta opción subsana la errónea selección en otra de las opciones de la BIOS. Por ejemplo, seleccionamos AGP 2x (133 MHz) y nuestra tarjeta sólo es 1x (66 MHz), o seleccionamos PCI 2.1 (66 MHz) y nuestro dispositivo es 2.0 (33 MHz).

# Asignación de las líneas de interrupción según las tarjetas EISA

 $\rightarrow$  IRQ 3/4/5/6/7/9/10/11/12/14/15 ASSIGNED TO. Para entender estas opciones hay que decir en primer lugar que un PC actual dispone de 15 líneas de interrupción externas suministradas por un doble controlador de interrupciones PIC 8259 de 8 líneas IRQ cada uno conectados en cascada. Estos dos PIC mapean las 15 interrupciones sobre una línea común INT del microprocesador, según se aprecia en la figura 24.2.

La línea IRQ 2 se utiliza para la conexión en cascada, mientras que otras líneas (0, 1, 8 y 13)

conexión en cascada

 $p.205/V01.2$ mejoras frente a ISA

ralentización

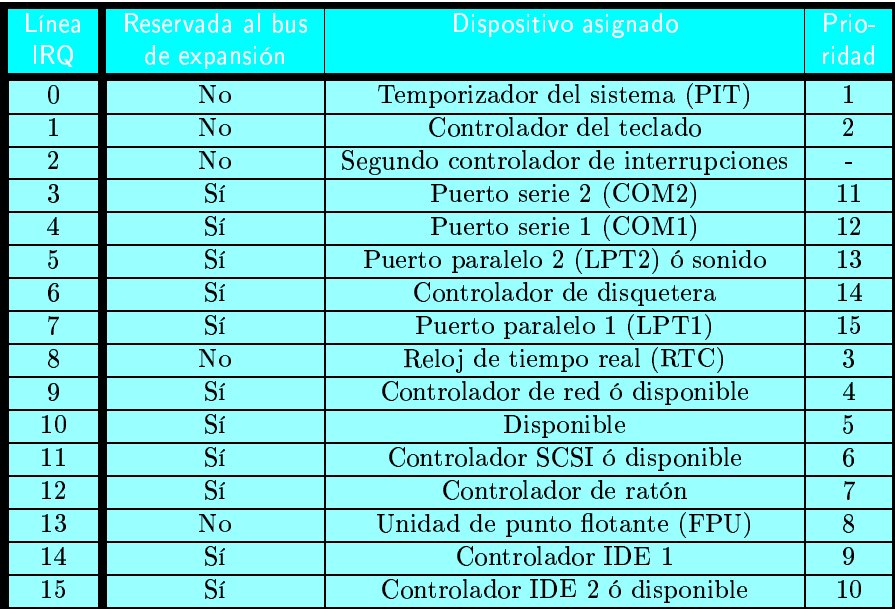

TABLA 24.3: Las líneas de interrupción del sistema y su relación con los distintos dispositivos tal y como quedaron establecidas tras la aparición del bus de expansión ISA, siendo respetadas por especificaciones posteriores como EISA y MicroChannel.

están reservadas para los siguientes dispositivos internos: El PIT o temporizador de intervalos (IRQ 0), el controlador de teclado (IRQ 1), el RTC o reloj de tiempo real (IRQ 8) y la unidad de punto flotante o FPU (IRQ 13), en los casos en que se encontraba fuera del procesador (años 80).

El resto de líneas de interrupción es configurable por el usuario, pudiéndose asignar a los dispositivos en función del valor que se asigne a su opción en este menú de la BIOS. Las posibilidades que tenemos son las tres siguientes:

**O LEGACY ISA.** Sobre esa línea IRQ se asignará el dispositivo considerado por defecto desde Legacy ISA la inauguración del bus de expansión con la llegada de la especificación ISA en los primeros computadores PC-AT. El dispositivo que corresponde a cada línea se lista en la tabla 24.3.

> Hay que decir que la línea 9 es considerada como la 2 por el hardware a todos los efectos. Esto permite asegurar la compatibilidad con los antiguos equipos PC-XT donde únicamente existía un controlador de interrupciones y la línea 2, en lugar de utilizarse para la conexión en cascada, era aprovechaba por el controlador de red.

 $P_{n}P$ 

- <sup>2</sup> PNP. Se utiliza cuando a esa línea hemos conectado un dispositivo autoconfigurable, para que el sistema dialogue con él y lo configure durante el autoarranque.
- Available <sup>3</sup> AVAILABLE. Valor a utilizar si el dispositivo que va conectado a esa línea no está presente en nuestro computador. Es conveniente que notifiquemos esta circunstancia, ya que de otra forma el sistema mantendrá reservada esa línea de interrupción y no podrá ser aprovechada por otros dispositivos.

# Asignación de las líneas de DMA 0,1,3,5,6,7

DMA 0,1,3,5,6,7 ASSIGNED TO. De forma similar a la opción anterior, permite determinar las líneas de petición para accesos directos a memoria que utilizan los distintos dispositivos. Las POSIBILIDADES son las mismas tres que en el caso anterior: LEGACY ISA, PNP y AVAILABLE, con el significado ya comentado. Lo único que varía es la asignación por defecto que se utilizó en los

| Línea<br>DMA   | Reservada al bus<br>de expansión | Dispositivo asignado            |
|----------------|----------------------------------|---------------------------------|
|                | Sí                               | Disponible                      |
|                | Sí                               | Sonido / Disponible             |
| $\overline{2}$ | Sí                               | Controlador de disquetera       |
| 3              | Sí                               | Puerto paralelo / Disponible    |
| 4              | No                               | Otro controlador DMA en cascada |
| 5              | Sí                               | Sonido / Disponible             |
| հ              | Sí                               | Controlador SCSI / Disponible   |
|                | Sí                               | Disponible                      |

TABLA 24.4: Las líneas de petición para acceso directo a memoria (DMA) y su relación con los distintos dispositivos

primeros buses ISA y que también ha llegado hasta nuestros días. Esta asignación se muestra en la tabla 24.4.

# Interrupciones activadas por flanco o nivel

PCI IRQ ACTIVED BY. Selecciona la forma de atención de la interrupción en el controlador de interrupciones para los dispositivos PCI, bien por flanco (EDGE) ó nivel (LEVEL). El flanco es de subida y el nivel es activo en alta.

# Asignar una línea de interrupción al dispositivo USB/VGA

ASSIGN IRQ/VGA FOR USB. Permite asignar una línea de interrupción al controlador USB ó VGA de forma dedicada. Aquí la opción es clara: Si tenemos conectado un periférico de ese tipo a nuestra placa base, habilitaremos esta opción sobre una de las líneas de interrupción que estén disponibles según indica la tabla 24.3. En caso contrario, nos olvidaremos de ella. Si tenemos habilitada la opción y desconectamos el dispositivo, por ejemplo USB, Windows informará de este evento durante el proceso de iniciación del sistema.

Concluida la descripción de las opciones de nuestro sistema, pasamos a tratar algunas alternativas que hemos visto en otros modelos de BIOS:

# Temporizador para la latencia del bus PCI

PCI LATENCY TIMER. La placa base dispone de un temporizador programable que controla la mínima duración de los diálogos que se establecen por el bus PCI. El bus PCI implementa un protocolo que está preparado para arbitrar el acceso a este medio compartido de una forma justa. Así, cuando dos dispositivos dialogan por este bus, pueden seguir haciéndolo mientras no aparezca un nuevo dispositivo interesado en usar el bus. Ahora bien, en cuanto éste solicite la correspondiente petición al árbitro del controlador PCI, el temporizador comienza su cuenta atrás, y cuando ésta llegue a cero, los dispositivos que ocupaban el bus deben haber finalizado su transferencia (que puede ser reanudada más adelante). En este momento el bus es asignado al nuevo dispositivo que lo solicitó, que decidirá con quien quiere dialogar, comenzando a partir de ahí un nuevo diálogo PCI entre ambos.

En consecuencia, este temporizador se utiliza para garantizar una cuota mínima de uso del bus PCI en cada uno de los diálogos que se establecen por este canal de comunicación. Un valor elevado para la cuenta atrás del temporizador conseguirá un mayor porcentaje de uso del bus en términos absolutos, pero degradará el tiempo de respuesta de los dispositivos que esperan. Por el contrario, un valor bajo para esta cuenta degrada la utilización del bus porque el tiempo que se pierde en finalizar un diálogo e iniciar el siguiente pasa a ser relevante con respecto al tiempo

pág. 65 1

 $\blacksquare$  pág. 64

turnos

arbitrar

degradación

efectivo en que el bus es utilizado.

semáforo

Es el mismo dilema que en la vida real ocurre con un semáforo que controla el acceso a una vía común: Si el tiempo de conmutación del semáforo es grande, pasan muchos coches por el carril abierto pero aumenta el tiempo de espera de los que esperan en el carril cerrado. Si este tiempo es pequeño, entonces el problema viene porque el tiempo que se pierde en conmutar la circulación entre los carriles pasa a ser importante y lo que se degrada es la utilización de la vía común.

valores

El valor que colocamos en esta opción viene expresado en ciclos del bus PCI. El valor por defecto recomendado por los fabricantes de placas es 64, pero en cualquier caso podemos movernos en un rango entre 40 y 80, siempre desplazándonos hacia el 40 cuanto más interesados estemos en los aspectos cualitativos del bus (como minimizar el tiempo de respuesta para todos los dispositivos que dependen de él), y hacia el 80 cuando persigamos una mejora de tipo cuantitativo (ocupación del bus).

# Asignación de las líneas de interrupción para las tarjetas PCI

SLOT X USING INT#. Selecciona entre uno y cuatro canales de interrupción para cada uno de los dispositivos que ocupan los zócalos de expansión PCI. En teoría pueden existir muchos zócalos PCI, pero la disponibilidad de espacio y las restricciones eléctricas de la placa base limitan este número a un máximo de cuatro, que se conocen como PCI Slot1, Slot2, Slot3 y Slot4. Para cada uno de ellos se pueden habilitar hasta cuatro líneas de interrupción si es que el dispositivo necesita hacer uso de ellas. La OPCIÓN A se habilita automáticamente puesto que corresponde al caso de una sola línea, pues eso es lo mínimo que requiere un dispositivo para generar sus servicios de interrupción. Si la tarjeta correspondiente necesita servicios de interrupción adicionales, entonces activaremos las opciones B, C o D para definir respectivamente 2, 3 o 4 servicios de interrupción diferentes para su zócalo.

# Tipo de controlador puente al que se conecta el controlador IDE

PCI IDE IRQ MAP TO. Esta opción nos permite configurar en el sistema el tipo de controlador IDE que estamos utilizando. Las posibilidades son que la placa enchufe el IDE al PCI o al ISA. El primero es mucho más frecuente de encontrar, sobre todo cuanto más actual sea nuestro equipo. Sin embargo, muchas BIOS toman la opción ISA como valor por defecto. Si nuestro dispositivo IDE es PnP, el diálogo de configuración restablecerá el valor adecuado a PCI AUTO durante el proceso de arranque y asignará sus cuatro líneas de interrupción de forma automática en función de cómo hayamos conectado los dispositivos IDE.

manual

automático

Si la placa base o nuestros dispositivos no son PnP, entonces deberemos realizar nosotros este cambio de forma manual desde esta opción de la BIOS. En este caso, las opciones que se nos presentan deben corresponderse con el conexionado de los discos IDE de la siguiente forma: Los canales IDE1 ó Primary IDE e IDE2 ó Secondary IDE tienen a su vez dos conexiones, una de maestro y otra de esclavo. El controlador conectado al IDE1 como maestro se mapeará sobre la línea de interrupción A del bus PCI, el IDE1 esclavo irá a la línea B, el IDE2 maestro a la línea C, y el IDE2 esclavo a la línea D.

# 3.7 Integrated Peripherals

# Uso de los controladores PCI-IDE de la placa base

• ON-CHIP PRIMARY/SECONDARY PCI-IDE. Estas dos opciones permiten habilitar o deshabilitar por separado cada uno de los dos controladores IDE que la mayoría de placas base actuales incorporan de serie. Si alguno de ellos no está siendo utilizado, es mejor deshabilitarlo para liberar su línea IRQ, y que ésta pueda ser aprovechada por otro dispositivo. También es conveniente hacerlo si tenemos conectado algún dispositivo especial, tal como un SCSI. En este último supuesto, si lo que tenemos son dos dispositivos IDE, podemos conjuntarlos en un solo canal IDE como maestro y esclavo, dejando libre el segundo canal, que sería el que deshabilitaríamos colocando el valor DISABLE en la opción correspondiente.

# Modo de prebúsqueda para el disco duro IDE

DE HDD PREFETCH MODE. Opción que permite activar el modo de prebúsqueda para el disco duro. Se trata de una operación de anticipación de datos similar a la que tiene lugar en las memorias cachés, y sus beneficios son muy similares a los que produce la opción que viene a continuación.

# Modo bloque para el disco duro IDE

DE HDD BLOCK MODE. Opción que permite activar el modo bloque para el disco duro. Si nuestro disco duro soporta este modo, habilitando esta opción podremos acelerar el tiempo de acceso al disco duro mediante la lectura/escritura de un grupo de sectores de disco consecutivos que amortizan la tarea de posicionamiento del cabezal sobre la superficie magnética (operaciones mecánicos del brazo de disco). En caso contrario, deberemos desactivarla, ya que pueden producirse errores en el acceso al disco duro.

# Modo PIO para la transmisión de datos IDE

DE PRIMARY/SECONDARY MASTER/SLAVE PIO. Cuatro opciones que permiten configurar el modo de transmisión de datos utilizado para cada dispositivo IDE en función de sus características hardware. Los modos pueden ser 0, 1, 2, 3, 4, o autoconfigurable. Si nuestro dispositivo implementa la especificación PnP habilitaremos la última opción, mientras que si no lo es, debemos consultar la tabla 16.5 para asociarle el modo adecuado según sea IDE, EIDE o Ultra-DMA. El rendimiento en ancho de banda de cada modo también aparece en la referida tabla.

# Modo Ultra-DMA para el protocolo de transmisión IDE

**DE PRIMARY/SECONDARY MASTER/SLAVE UDMA. Cuatro opciones que permiten con**figurar el protocolo de diálogo implementado en los controladores de los dispositivos IDE para comunicarse con la placa base mediante Ultra-DMA. La especificación Ultra-DMA es objeto de análisis en la sección 16.2.1, proporcionando anchos de banda de 33 Mbytes/seg sobre el modo de transferencia PIO 4. Las opciones disponibles son DISABLE para desactivar el modo Ultra-DMA, ENABLE para activarlo o AUTO para dejarlo como autoconfigurable PnP. Para poder activar este modo necesitamos que el controlador hardware IDE del dispositivo lo lleve implementado y que las prestaciones del propio dispositivo alcancen esos requerimientos de ancho de banda.

# Selección de la tarjeta gráfica activa.

DESPLAY FIRST. Las alternativas para esta opción son PCI y AGP, y lo que determina AGP dicha selección es la tarjeta gráfica que utilizará el sistema en caso de disponer de dos diferentes y tener cada una montada en el zócalo de ese nombre. La otra no será utilizada (el sistema entraría en conflicto en caso de hacerlo), y actuará a todos los efectos como si no estuviera presente. De esta manera, el sistema permitirá conmutar cómodamente entre una u otra sin tener que realizar labores de montaje y sustitución.

### Control de encendido

POWER ON FUNCTION. Con esta opción podemos controlar el encendido de la máquina no sólo desde el clásico botón de encendido, sino también desde una combinación de teclas o movimiento del ratón. Para que esto sea posible debemos disponer de una placa que incorpore esta característica, siendo más común en las placas base con formato ATX. Estas placas se distinguen •  $p.233/Vol.2$ 

 $p.230/Vol.2$ 

durante el montaje porque el botón de encendido no está conectado por defecto a la fuente de alimentación, sino que dispone de un cablecito similar a los de los LED de la carcasa, y que se conecta a la placa como ellos (ver sección 22.16).

En caso de disponer de la placa base adecuada, el abanico de posibilidades que se nos abre en esta opción es el siguiente:

Button Only

 $\bullet$  p.208/Vol.3

BUTTON ONLY: Es la opción de toda la vida. El sistema sólo puede encenderse pulsando el correspondiente botón de la carcasa.

- Hot Key HOT KEY: Además de con el botón, el sistema puede encenderse desde el teclado pulsando simultáneamente  $\langle Ctrl \rangle$  y una tecla de función.
- PS/2 Mouse • PS/2 MOUSE: A la posibilidad de encendido desde el botón, añadimos la opción de encender el sistema con un movimiento o pulsación del ratón.

En algunas placas base, la activación de este encendido tan peculiar supone la alteración de uno de sus jumpers. Hay que consultar el manual de la placa base para conocer si nuestro modelo precisa de este requisito.

# Control separado para la disquetera

• ONBOARD FDC CONTROLLER. Permite aprovechar la especificación IDE para disco flexible que suele venir incorporada de serie en casi todas las placas base actuales, en cuyo caso, colocaremos el valor ENABLED en esta opción.

Por el contrario, si el usuario está interesado en aprovechar una disquetera no IDE enganchándola al sistema por medio de una tarjeta controladora aparte, deberá desactivar la que suministra la placa base por defecto, activando para ello el valor DISABLED en esta opción.

# Puertos e interrupciones para las comunicaciones serie

• ONBOARD SERIAL PORT 1/2. Esta opción permite seleccionar tanto la línea de interrupción sobre la que se mapea cada puerto serie (consultar tabla 24.3), como la propia dirección de memoria del puerto. Las opciones que suelen estar disponibles son 3F8H E IRQ 4, 2F8H E IRQ 3, 3E8H E IRQ 4, 2E8H E IRQ 3, AUTO (autoconfigurable - para el caso de que el dispositivo conectado a este puerto sea compatible con la especificación PnP) y DISABLE (desactivado - para el caso de que no queramos utilizar el correspondiente puerto).

### Selección de modo para el puerto serie 2

SERIAL PORT 2 MODE. Permite seleccionar las características de transmisión por el puerto serie adicional del sistema. En la mayoría de sistemas, este puerto se encuentra ya integrado, bien bajo conector de 9 pines o mediante su versión ampliada de 25 pines (ver foto 15.3). En este supuesto, nuestra selección debe ser STANDARD. Para mayor información acerca del puerto serie, puede consultarse la sección 15.3.

Si se dispone de un puerto del tipo SHARP ASK-IR que permite un protocolo de transferencia a 56 Kbps, habilitaremos el modo SHARP IR, mientras que si disponemos de un puerto de conexión por rayos infrarrojos a una velocidad el doble que la anterior (112 Kbps), habilitaremos el modo **IRDA SIR** 

# Puerto para las comunicaciones paralelo

> ONBOARD PARALLEL PORT. De forma similar a lo que ocurría con el puerto serie, esta opción nos permite seleccionar la dirección de memoria en la que encontraremos el puerto paralelo. Las opciones son: 3BCH, 378H y 278H, o bien desactivarlo si no está siendo utilizado.

pág.  $64$   $\rightarrow$  $dir + IRQ#$ 

 $p.214/V01.2$   $\bullet$ 

 $p.212/Vo1.2$ 

68

La razón para incluir esta selección desde los menús de la BIOS no es otra que usurpar por firmware el peculiar mecanismo utilizado por Windows para asignar estas direcciones a los tres puertos paralelo a los que da cobertura desde su versión '95: LPT1, LPT2 y LPT3. Windows primero mira si hay un puerto en la dirección 3BCH. De haberlo, lo asigna a LPT1, y si no, mira en la dirección 378H; si lo hay allí, lo asigna a LPT1, y si no, finalmente prueba con 278H. Una vez asignado LPT1, comienza a asignar LPT2 y más tarde, LPT3.

Esto significa que si el primer puerto paralelo de que disponemos es el 278H, Windows lo asignará a LPT1 aunque debiera corresponder a LPT3. Pero no sólo es eso: Si más adelante habilitamos otro puerto paralelo (pongamos el 3BCH), entonces éste se reasignará a LPT1, dejando 278H para LPT2. Esto puede provocar que, por ejemplo, cuando conectemos un módem a nuestro sistema, la impresora quede afectada por uno de estos efectos laterales y deje de funcionar.

# Selección de modo para el puerto paralelo

PARALLEL PORT MODE. Permite programar el modo de operación del puerto paralelo que viene de serie con la placa base. Las posibilidades son:

- **O** SPP (STANDARD PARALLEL PORT) para el puerto paralelo convencional (Centronics) para SPP impresora, que es unidireccional.
- <sup>2</sup> PS/2 para el puerto paralelo bidireccional, denominado así por haber sido introducido por  $PS/2$ IBM en primer lugar en su PS/2 de 1987.
- **CEPP** (ENHANCED PARALLEL PORT) para el puerto que extiende el uso a otros periféricos. EPP
- **ECP** (EXTENDED CAPABILITIES PORT) para el puerto que incorpora cualidades adicionales **ECP** al canal de impresora (como DMA y mensajes de error procedentes del periférico).
- **6** ECP+EPP para conjugar las dos cualidades anteriores.

Si queremos que el modo seleccionado funcione adecuadamente, tanto el dispositivo conectado al puerto paralelo como el sistema operativo deben soportar el correspondiente modo, tal y como aclaramos en la sección 15.4.

Acometemos finalmente el tratamiento de unas pocas opciones más que no se encuentran en el menú de nuestra BIOS, pero que sí hemos visto en otros modelos:

### Reloj para el control del teclado

KEYBOARD INPUT CLOCK. Esta opción permite seleccionar la frecuencia de la señal de reloj que acepta el controlador de teclado. En la placa base que analizamos vimos las opciones 8 MHz y 12 MHz. A mayor frecuencia, la gestión del teclado es más eficiente, pero el número de interrupciones externas que su controlador introducirá en el sistema también será superior, con lo que ese mayor rendimiento llega a costa de ralentizar levemente el resto de funciones de que está encargado el microprocesador.

# Tipo y modo de comunicación por infrarrojos a través del puerto serie COM2

UR2 MODE AND IR DÚPLEX MODE. La primera opción permite especificar las características técnicas (frecuencia, amplitud, ...) de las ondas de rayos infrarrojos producidas por el dispositivo que se conecta al puerto COM2. La segunda opción permite especificar si la transferencia de datos es unidireccional HALF DUPLEX o bidireccional FULL DUPLEX. Algunos tipos de comunicación no ofrecen grado alguno de libertad en el sentido de las transferencias, en cuyo caso, la BIOS no nos dejará configurar esta segunda opción.

ECP+EPP

 $p.213/Vol.2$ 

# Uso del controlador DMA desde el puerto paralelo

ECP MODE USE DMA. Permite especificar el canal de DMA que se utiliza desde el puerto paralelo cuando el modo ECP ha sido seleccionado. Se permite utilizar los canales 1 o 3, de acuerdo a los contenidos de la tabla 24.4.

 $p\acute{a}g.65$   $\bullet$ 

# 3.8 System Monitor

Llegamos al único menú en el que no podremos configurar nada. SYSTEM MONITOR dispone de una lista de características, pero se incluyen a título meramente informativo acerca de los labor meramente informativa parámetros de más bajo nivel del sistema, y también de los más peligrosos en caso de que no estén cumpliendo con los valores especificados. La información listada es la siguiente: De CURRENT SYSTEM TEMPERATURE. Indica la temperatura en el interior de la carcasa para aquellas placas base que incorporen la infraestructura necesaria para realizar la medición térmica. No debería superar los 40 grados centígrados <sup>2</sup>, aunque la placa base suele activar sus propios temperatura mecanismos para avisar al usuario de un sobrecalentamiento, o incluso adoptar medidas más drásticas como una operación de Reset. Esta opción puede ser realmente útil cuando nos atrevamos a sobreacelerar el sistema, ya que el problema del sobrecalentamiento (ver capítulo 31) lo  $Vol.5$  en Web tendremos permanentemente vigilado desde aquí. ▶ CURRENT CHSFAN/CPUFAN SPEED. La velocidad de giro en revoluciones por minuto giro del ventilador (RPM) para los ventiladores de la carcasa y el microprocesador, respectivamente. Si la BIOS no presenta esta posibilidad, existen otros modelos de placa base en los que esto es configurable por medio de dos jumpers presentes cerca del area ocupada por el ventilador junto jumpers al zócalo del microprocesador. Un buen ventilador suele trabajar a un régimen de 7000-8000 RPM; uno de gama baja, por debajo de 5000. Bajo el umbral de 2000 RPM, la eficacia del ventilador es bastante limitada. De nuevo nos topamos con una variante que tiene utilidad en caso de sobreacelerar el procesador, ya que en ese caso lo mejor es apostar por la velocidad de ventilación con objeto de evacuar la mayor velocidad cantidad posible de calor. **De** Líneas de voltaje. Suelen hacer referencia al conector ATX de 20 pines, indicando junto a cada valor real su par ideal, tal y como se aprecia en la foto 24.4.c Incluyen la monitorización del  $p\acute{a}g.62$ voltaje en las líneas de alimentación que van al microprocesador (esto es, la tensión de salida del voltaje regulador de voltaje). Activando esta opción podremos detectar problemas derivados de una alimentación insuficiente, como el caso de que la fuente de alimentación no disponga de potencia suficiente cuando enganchamos demasiados dispositivos al sistema. También permite medir las fluctuaciones en el voltaje de entrada al microprocesador. >> CHASSIS STATUS CLOSED. Indica el estado del equipo respecto al ensamblaje de sus piezas. estado del ensamblaje CLOSED indica que se ha percibido que todo está en su sitio, mientras que OPENED informa de que hay algún elemento o dispositivo suelto o desligado del conjunto.

> Aquí concluye nuestro recorrido por todos los menús de la BIOS. Visitamos ahora una serie de opciones sueltas que suelen estar incluidas en el menú principal de configuración.

 ${}^{2}$ La monitorización térmica suele mostrarse en la escala Celsius y Fahrenheit de forma dual, aunque algunos modelos de BIOS permiten elegir la escala a utilizar.

# **SECCIÓN 24.4**

# Las opciones del menú de configuración

# **Load BIOS Defaults**

La opción LOAD BIOS DEFAULTS permite cargar los parámetros de configuración más conservadores del sistema. Si nuestro PC no funciona con estos valores, el fallo estará localizado casi con certeza absoluta en la capa hardware del sistema.

# **Load Setup Defaults**

La opción LOAD SETUP DEFAULTS restablece todos los parámetros autoconfigurables de nuestro sistema, colocando al sistema en un buen estado desde el punto de vista de la estabilidad y el rendimiento, pero sin asegurar la optimización de ninguno de los dos.

Entre los parámetros que esta opción no restablece tenemos la fecha y hora del sistema y las configuraciones de los discos duros, CD-ROM y discos flexibles. De nuevo recomendamos al usuario apuntar en papel estos parámetros antes de ponerse a jugar alegremente con ellos.

# **Supervisor/User Password**

Normalmente, el programa de configuración de la BIOS incluye una utilidad para proteger la modificación de los parámetros de configuración en la memoria CMOS mediante una contraseña. Esta protección va más allá en algunos sistemas, donde se sitúa antes incluso de que el sistema arranque. La opción PASSWORD SETTING del menú BIOS FEATURES SETUP es la que selecciona el NIVEL DE PROTECCIÓN: SYSTEM para pedir la contraseña cada vez que se arranca, y SETUP para hacerlo sólo cuando se quieran actualizar los parámetros de la configuración del sistema en la RAM CMOS (en este nivel de protección, el sistema dejará incluso entrar en los menús de la BIOS para consultar el valor de dichos parámetros).

La contraseña tiene una longitud de 8 caracteres. La introducción de una nueva contraseña contraseña debe repetirse para evitar errores en su tecleado. Si nos arrepentimos a mitad de este proceso, siempre podemos cancelar esta opción pulsando Esc. Para desactivar una contraseña, simplemente actuaremos como si quisiéramos renovarla y pulsaremos ENTER cuando el sistema nos pida el nuevo valor.

Las contraseñas Supervisor y User controlan ambas las mismas protecciones ya descritas; la diferencia está en que SUPERVISOR tiene una prioridad mayor que USER, y así, si la primera se encuentra activada, el conocimiento de la segunda no servirá para nada.

Aunque algunas opciones concretas de la BIOS podrían incluso llegar a dañar nuestro equipo si son utilizadas de forma desaprensiva, lo cierto es que si nuestro computador es para uso doméstico, este nivel de protección resulta un poco absurdo. Además, colocando contraseñas siempre nos exponemos al riesgo de olvidarlas y dado que éstas se encuentran almacenadas en la propia CMOS, tendremos que buscar alguna triquiñuela para saltarnos este nivel de protección. Conocemos unas cuantas vías para lograrlo en función de la resistencia que oponga el sistema. Todas ellas se encuentran documentadas en la sección 28.7.

# $4.1$

4.2

autoconfig. estable

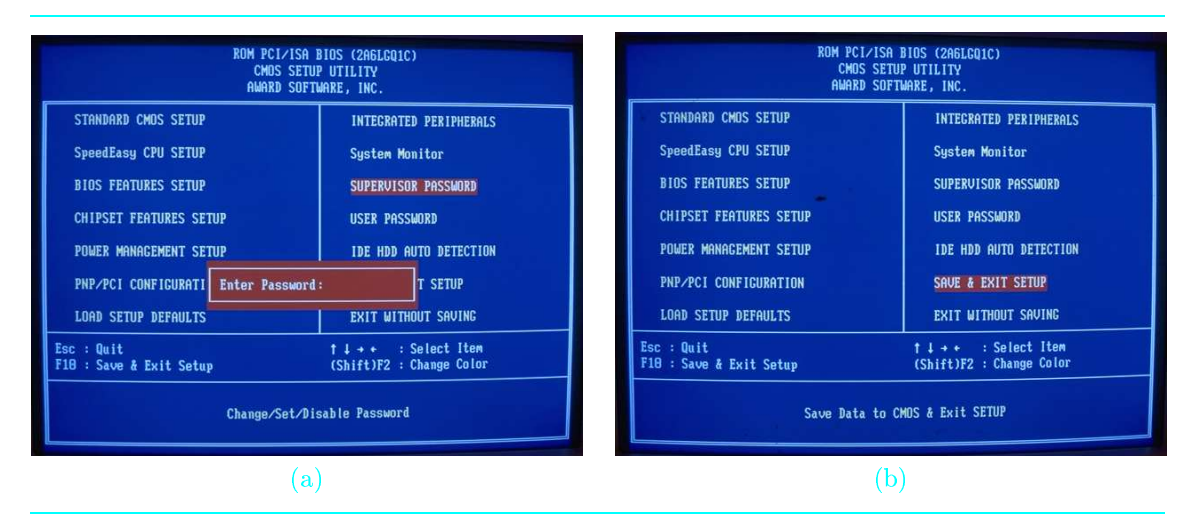

FOTO 24.5: Algunas opciones del menú principal de la BIOS que no desembocan en otro menú. (a) La solicitud de contraseña de Supervisor. (b) Confirmación para salir del menú guardando en la CMOS todos los cambios realizados hasta ese momento en los parámetros del sistema.

# 4.4 ► HDD IDE auto detection

autoconfig. de los discos

Si nuestra placa base incorpora la característica de ser capaz de AUTOCONFIGURAR LOS DIS-POSITIVOS IDE por medio de la especificación PnP, entonces pulsando en esta opción reconocerá el dispositivo que ha sido conectado a los canales IDE Primario y Secundario, así como su rol de maestro, esclavo o autónomo. La foto 24.4.d muestra el efecto que tiene la pulsación de esta opción en el menú principal de configuración.

Una vez pulsada esta opción, el programa de la BIOS accederá a cada dispositivo mediante servicios del protocolo PnP para obtener de él sus principales parámetros hardware y almacenarlos en la CMOS.

 $p\acute{a}g.39$ 

 $\bullet$  pág. 62

A partir de ahí, cuando entremos en la sección del menú STANDARD CMOS SETUP dedicado a los discos (ver sección 24.3.1) ya encontraremos allí anotados todos los valores de los parámetros de configuración para cada uno de nuestros dispositivos IDE.

# **SECCIÓN 24.5**

# Salida del menú de configuración

formas de salida

Hemos llegado por fin a la opción en la que debemos salir del menú principal de la BIOS. Para ello, tenemos dos posibilidades: SAVE & EXIT SETUP y EXIT WITHOUT SAVING (Grabar y salir y Salir sin grabar, respectivamente):

**O** La primera opción se usará cuando hayamos realizado cambios en algún parámetros y queramos realmente reflejar este cambio en la CMOS para que el sistema considere la nueva configuración.

<sup>2</sup> La segunda opción no realizará cambio alguno en la configuración del sistema y nos dará la garantía de que nada va a cambiar por mucho que hayamos navegado por los menús.

# **SECCIÓN 24.6**

# Las opciones de visita obligada

Si nuestro sistema es PnP (Plug & Play), algo plenamente establecido hoy en día, entonces el proceso de configuración se simplifica muchísimo.

Una vez concluido el montaje del equipo, y tras encenderlo por primera vez, entraremos en la BIOS y sólo tendremos que visitar obligatoriamente unas pocas opciones. Listamos a continuación las más importantes, en las que valores erróneos podrían afectar de forma seria a nuestro equipo. Estas opciones del menú de configuración, ordenadas de mayor a menor importancia son las siguientes:

- O Frecuencia de reloj para el bus y multiplicador que amplifica esta frecuencia para el microprocesador. Visitar para ello la opción SPEEDEASY CPU SETUP del menú principal de configuración y seleccionar la frecuencia de reloj oficial de nuestra placa base así como el multiplicador que determina la del microprocesador.
- <sup>2</sup> Autodetección de dispositivos IDE. Conviene entrar en esta opción si nuestros dispositivos son PnP, para autoconfigurar todos los parámetros de los dispositivos de almacenamiento masivo. Si nuestro equipo no es PnP, habrá que entrar en el menú STANDARD CMOS SETUP e introducir los valores correspondientes de forma manual dentro de las opciones HARD DISKS TYPE **y** DRIVE A/B TYPE.
- <sup>6</sup> Hora y fecha del sistema. Para introducir la fecha y hora actual en nuestro equipo debemos visitar la opción DATE & TIME del menú STANDARD CMOS SETUP.
- **O** Secuencia de arranque. Es conveniente tener la secuencia de arranque correcta, colocando en primer lugar en la lista de dispositivos de arranque aquel que contenga el sistema operativo. Visitar para ello la opción BOOT SEQUENCE dentro del menú BIOS FEATURES SETUP.

De una forma preliminar, podemos optar por arrancar desde CD-ROM, pero lo mejor es utilizar el disco duro como recipiente del sistema operativo, para lo cual tendremos que formatear el mismo e instalar en él la última versión de nuestro sistema operativo favorito.

Opcionalmente, configurar apropiadamente las opciones de ahorro de energía si nuestra BIOS dispone del menú POWER MANAGEMENT SETUP y nuestro juego de chips dispone de la funcionalidad APM y/o ACPI.

Concluido nuestro paso obligado por los menús de la BIOS, sólo nos falta reiniciar el equipo y disfrutar de él. Es recomendable, antes de terminar, pasar un programa de diagnóstico para verificar que todo funciona correctamente en caso de haber acometido alguna de las operaciones que aquí hemos calificado como de arriesgadas o incluso temerarias.

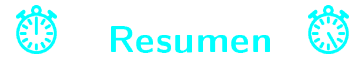

El programa de configuración del sistema o Setup incluido en la BIOS goza de creciente popularidad por constituir parte del firmware del PC, nivel desde donde se puede actuar sobre el hardware sin depender del sistema operativo. Sin embargo, esta facilidad se volverá contra nosotros si no conocemos bien las acciones que llevamos a cabo: Una negligencia bien puede dañar la circuitería de forma irreversible, lo que impone exigir un mínimo de cautela y sentido común.

SpeedEasy CPU Setup

Hard Disks Type Drive A/B Type Date & Time

Boot Sequence

ahorro de energía